### Building a Logging Infrastructure

**Abe Singer**

Copyright 2005 Abe Singer

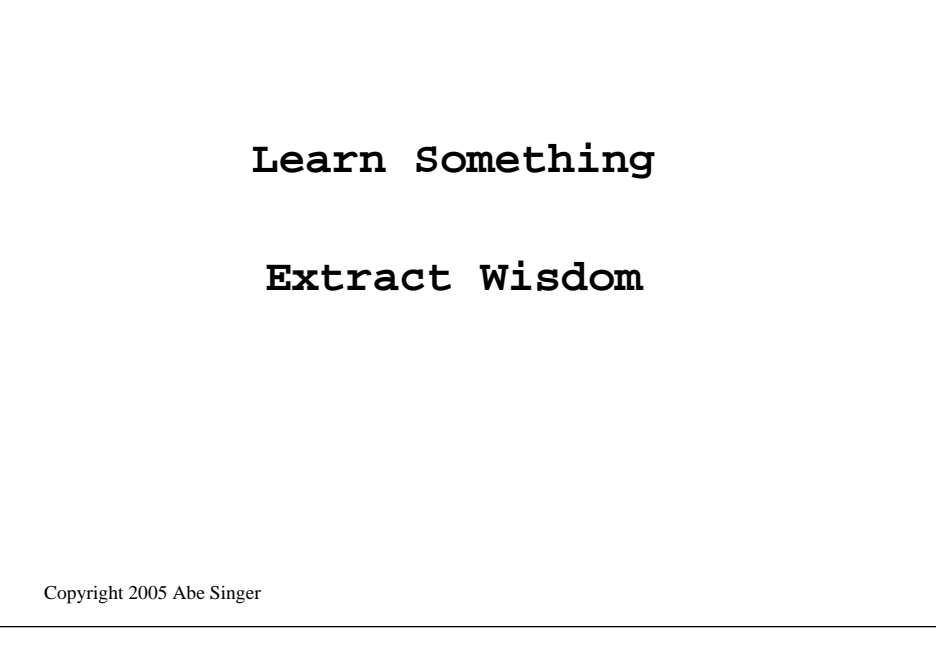

What are we here for?

to learn about how to better generate, collect, store, and analyze logs

-----

Ultimate goal: to extract wisdom, to learn more about your network

This book describes how to build an infrastructure to collect, preserve, and extract useful information from your computer operating system and application logs. We will focus primarily on UNIX *syslog*, with some discussion of Windows logging and other sources of log data. Logfiles hold a wealth of information, from resource utilization diagnostics to problems with hardware and software, security problems, and forensic traces of intrusions. [examples are heavily weighted towards security issues, but we provide some examples of resource and diagnostic monitoring.[i]

[i] For a couple of reasons. First, it's what people most often ask about; second, logs are often underrated as a source of security information.

# Copyright 2005 Abe Singer **particular app perl rewrite syslog**

what we're not here for

The goal of this presentation is *not* to teach you how to interpret log files from any particular system (how would we pick?),

-----

how to write Perl scripts, or how to rewrite *syslog*.

-----

It's to provide an overview of the sorts of things your logfiles can tell you – how an archetypal UNIX log system (*syslog*) works – how to consolidate your UNIX and Windows XP/2000 logging – and how to monitor your network for intrusion detection, forensic analysis and chaos reduction.

#### **lots of data**

#### **what's happening on system**

Copyright 2005 Abe Singer

why logs are useful

Logs have a wealth of data Tell you what's happening on the machine

-----

sometimes they even tell you *why*

Operating systems and the applications they host generate records for a lot of their activities – some indicate administrative activity, some record details of normal operations, some give you information on unusual events. Logs help *tell you what's happening on your systems*. Sometimes the machines even tell you *why* they're doing those things, which is really useful.

#### **security**

#### **resource managment**

**troubleshooting**

#### **(non-)repudiation**

Copyright 2005 Abe Singer

logs are good for security

----

Can help detect intrusions, probes

can be used for policy enforcement

Logs are critical for detecting and responding to intrusions, attempted intrusions, and other not-so-nice behavior. Off-the-shelf operating systems and applications typically need some tuning to make them more effective at recording malicious activity,

With some simple configuration changes on your computers, you can detect port scans and other probes, letting you know when malicious attackers are looking for weakness in your defenses.

are good for resource management ---- can identify what's running on your network measure utilization uptime, etc.

can discover failures

**NOTICE: alloc: /: file system full**

Copyright 2005 Abe Singer

Some useful log messages

------

this is the classic example: file system full

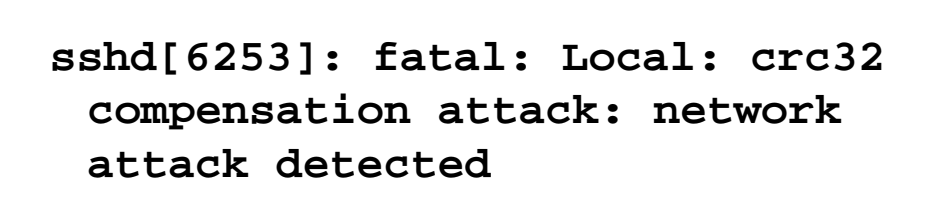

Copyright 2005 Abe Singer

an example of a failed attack attempt

-----

this was used in the matrix

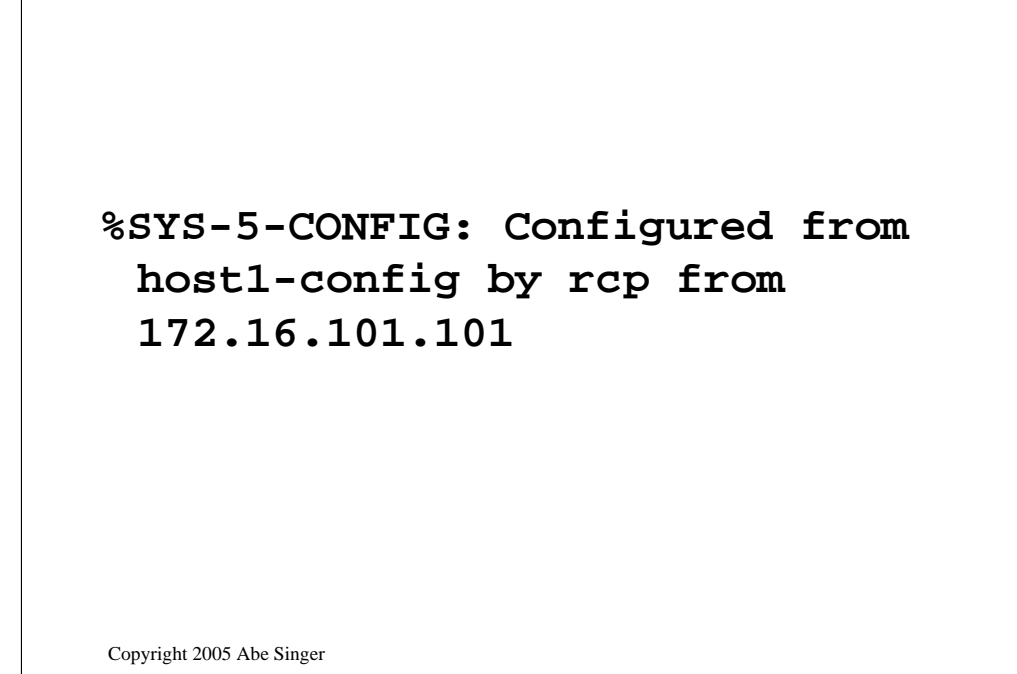

and an example of an IOS system being reconfigured

-----

which might be something you'd want to know about if it wasn't supposed to be reconfigured

**"Go look at those logs!"**

**lots of data**

**different formats**

#### **no easy path**

Copyright 2005 Abe Singer

The log problem:

Many system administrators have been told to "go figure out those logs

-----

. It's a daunting task – there's an awful lot of data, little of which seems to be useful or pertinent, at least at first glance.

-----

If the sysadmin keeps going at all, she tends to build a monitoring system based on that relatively random data that's showed up since the beginning,

and the data is differing formats

---

some difficult to work with

and there's no easy tried-and-true plug-it-in way of getting results

but we're going to try and make it easier

**The common item to look for when reviewing log files is anything that appears out of the ordinary.**

**CERT Coordination Center Intrusion Detection Checklist**

Copyright 2005 Abe Singer

CERT has some sage advice:

-----

Great advice from CERT, if you know how to tell what's "out of the ordinary." First of all, there is a lot of data to wade through. on most OSes and applications, we observe that administrative and security-relevant events form a small fraction of the total volume of log data, often less than 5%.

it's actually really hard to know what's "ordinary"

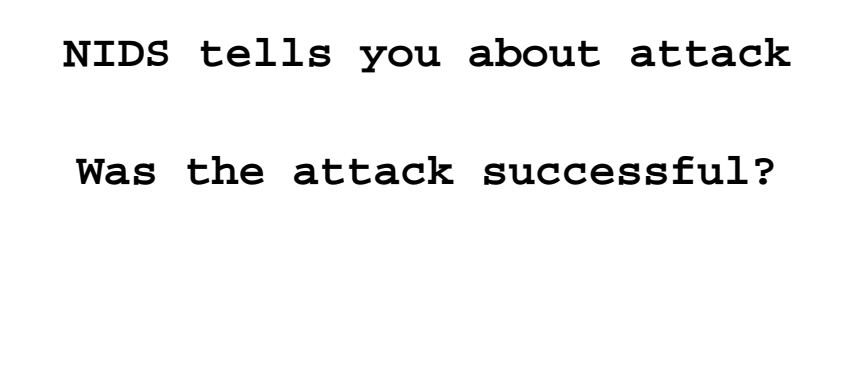

Copyright 2005 Abe Singer

#### why NIDS is not enough

-----

"I don't need no stinkin' logs, my <*security widget of the month*> will tell me when something important is happening." And it's true enough that most general-purpose computer systems aren't very good at detecting and recording potentially malicious behavior without help. However, while security-specific devices like network intrusion detection systems and firewalls make it easier to notice malicious activity, they don't eliminate the need for collecting, analyzing and archiving host-based logs.

-----

. Having the IDS doesn't mean that you can discard your host-level logs. It just lets you know particularly good times to go look at them.

**Jan 2 16:19:23 host.example.com snort[1260]: RPC Info Query: 10.2.3.4 -> host.example.com:111 Jan 2 16:19:31 host.example.com snort[1260]: spp\_portscan: portscan status from 10.2.3.4: 2 connections across 1 hosts: TCP(2), UDP(0)** 

Copyright 2005 Abe Singer

for example, here's an message from snort:

-----

it shows a portscan and connectoins to portmapper. but doesn't tell you what actually happened

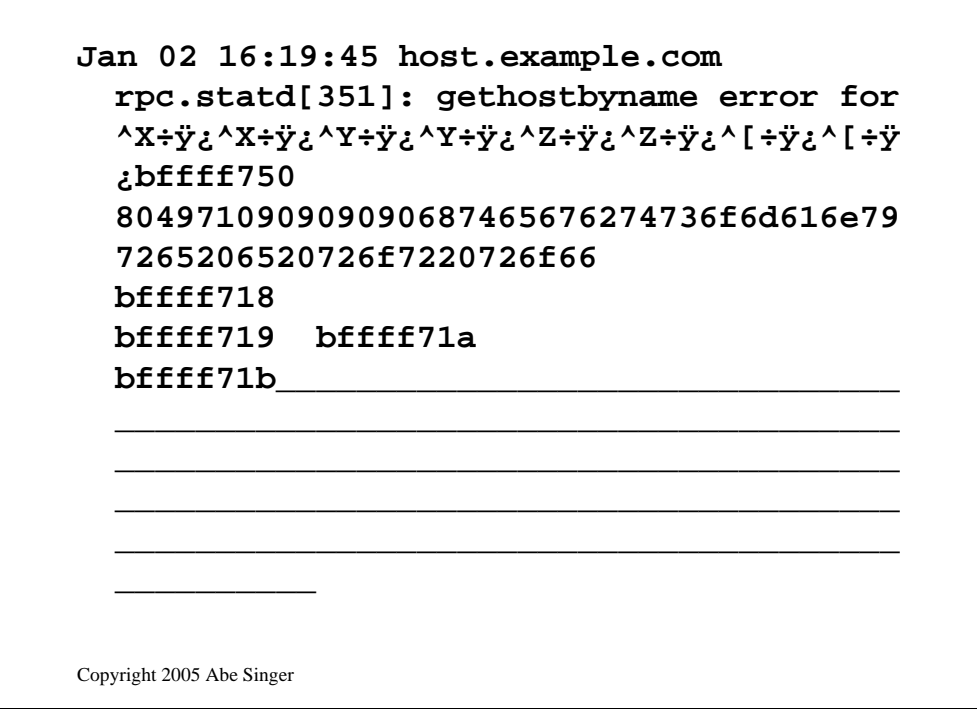

------

looks like someone attempted a buffer overflow

So at this point, the sysadmin of the victim machine knows that his host machine was scanned for a vulnerable service, and from this *syslog* message she knows that the attacker executed a buffer overflow attack. But things get tricky here. For the vast majority of applications on UNIX and Windows, any log message that's created by an application undergoing a buffer overflow attack is a sign that *the attack failed*. If the attack is successful, it usually interrupts the normal workflow of the victim application *before* the log message is written out.

```
Jan 02 16:20:25 host.example.com
 adduser[12152]: new user: 
 name=cgi, uid=0, gid=0, 
 home=/home/cgi, shell=/bin/bash 
Jan 02 16:22:02 host.example.com
 PAM_pwdb[12154]: password for 
 (cgi/0) changed by ((null)/0)
```
Copyright 2005 Abe Singer

These lines – showing the creation of a new user named cgi and the associated password creation – reveal that the perpetrator of the buffer overflow in the previous example "got r00t." As user names go, cgi is a choice that the attacker probably hoped would be unremarkable amongst the other UNIX user names, which are frequently associated with processes and applications rather than people. But cgi is different -- it has UID=0, indicating that the account has superuser privileges, unlimited access to the host machine.

As if that wasn't bad enough, the password for cgi was changed by a UID 0 user with a null login. That's a really bad sign. In the vast majority of situations, UID 0 users are associated with specific user accounts, because that's how you record users doing system administration. In this particular case, the attacker was dropped into a shell with UID 0 privileges after successfully executing the buffer overflow. This particular line of log data is the only thing that definitively records an activity executed within that shell.

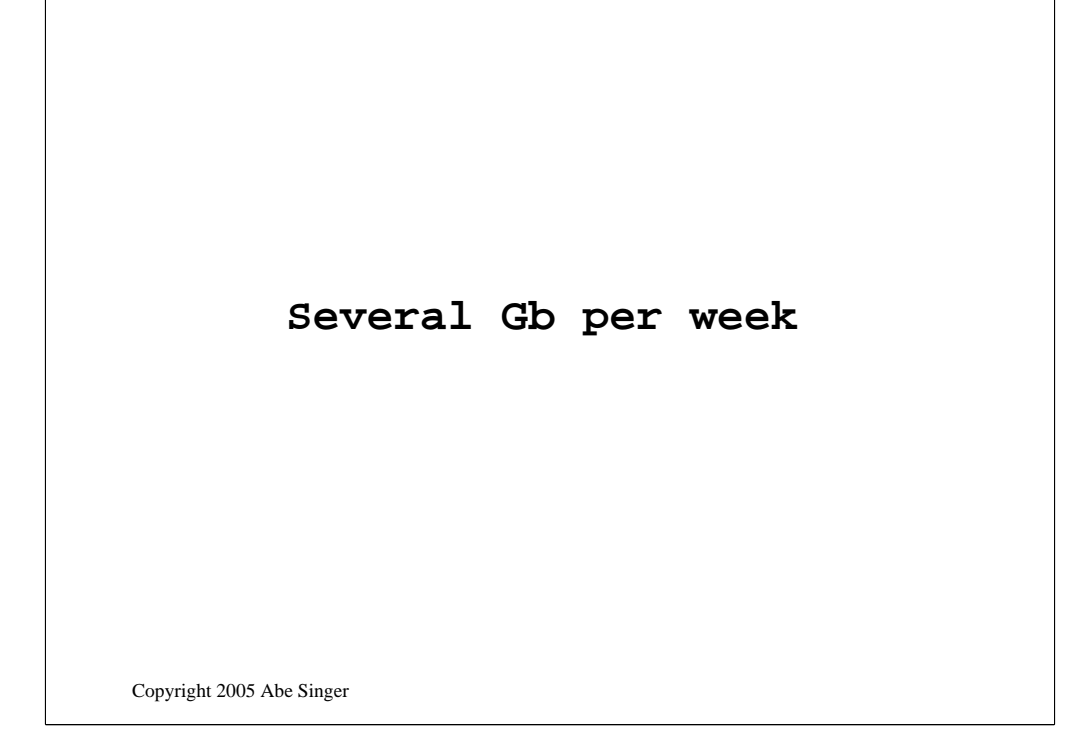

So I said a \*lot\* of data, how much are we talking about?

SDSC logs millions of lines per day, several Gb per week

-----

not counting web logs Some places log several Gb per *day*

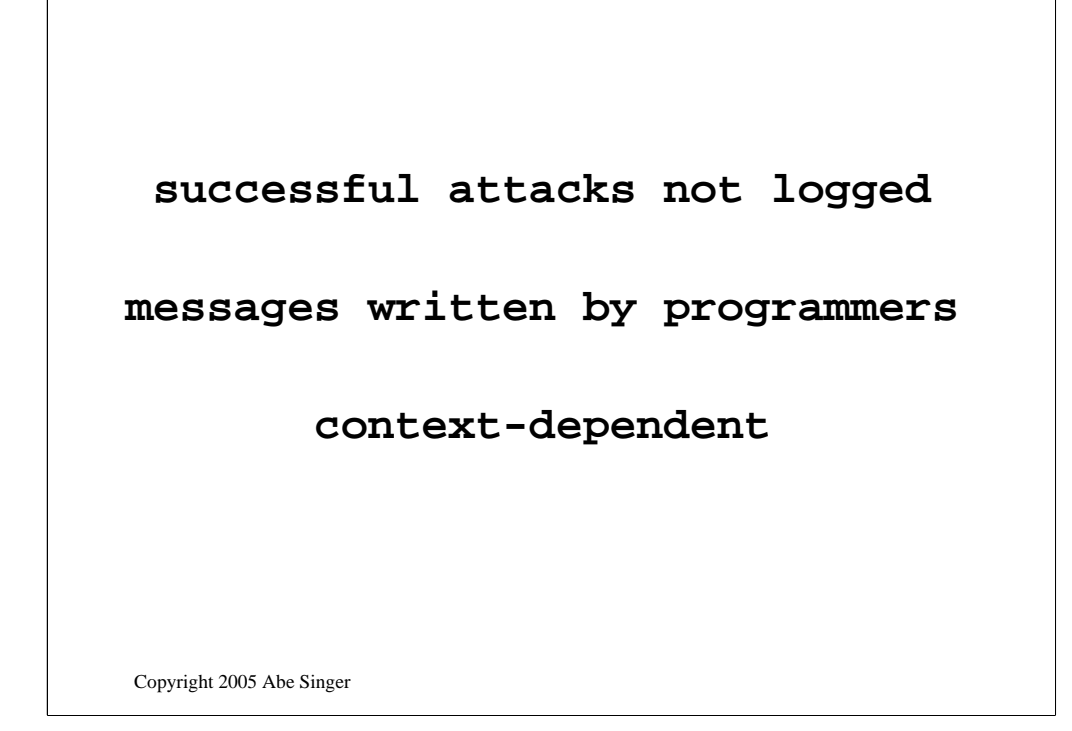

And logs can suck. For instances, Successful attacks are often not logged

-----

Log messages vary in quality, and not designed for machine parsing. Logs are writen by programmers, who often don't think about how they're gonna be used

-----

What's "interesting" is very dependent on your environment -----

what's interesting to one person may be totally boring to another.

#### **Generate (good) logs**

**Collect logs**

**Analyze logs**

Copyright 2005 Abe Singer

what does it take?

basic strategy:

we're going to talk about understading logs basic logging indentifying sources of log information and

-----

, and look for ways to improve their quality

we'll look at centralized logging infrastructure ot collect everything together in one place

and talk about archiving and preserving it

-----

## What's in a Log?

Copyright 2005 Abe Singer

#### **record of an event**

**format**

**timestamp**

Copyright 2005 Abe Singer

Understanding logs

what is a log?

a record of an event in time.

-----

logs have some comon properties. They all have some sort of format., be it text or binary

-----

key elements are a timestamp (useless without one) and some description of what happened

-----

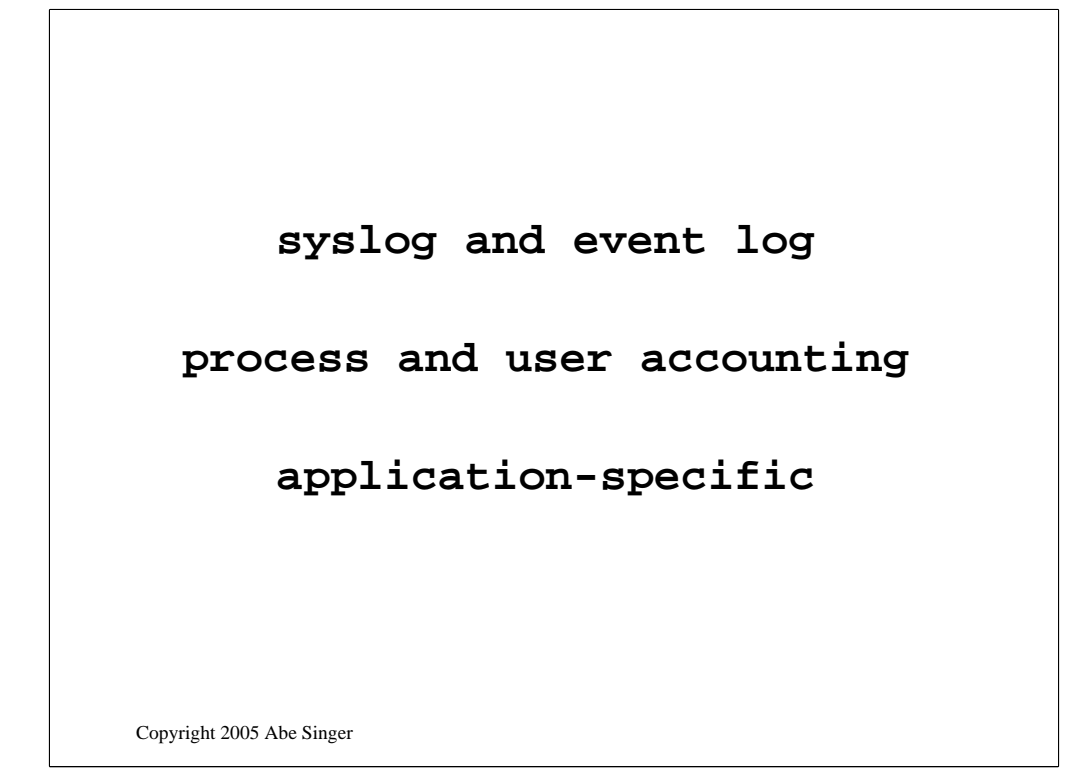

some different types of logs

syslog and the event log

we're going to talk mostly about syslog

-----

pacct, wtmp, ptmp

-----

application specific: web, IDS, FW, VPN, etc.

**Aug 30 09:56:26 www.example.com sshd[22124]: Could not reverse map address 10.1.2.3** 

Copyright 2005 Abe Singer

log formats: syslog

-----

has timestamp (note no year or time zone) hostname, service name, and PID

format varies between different systems, but basically like this

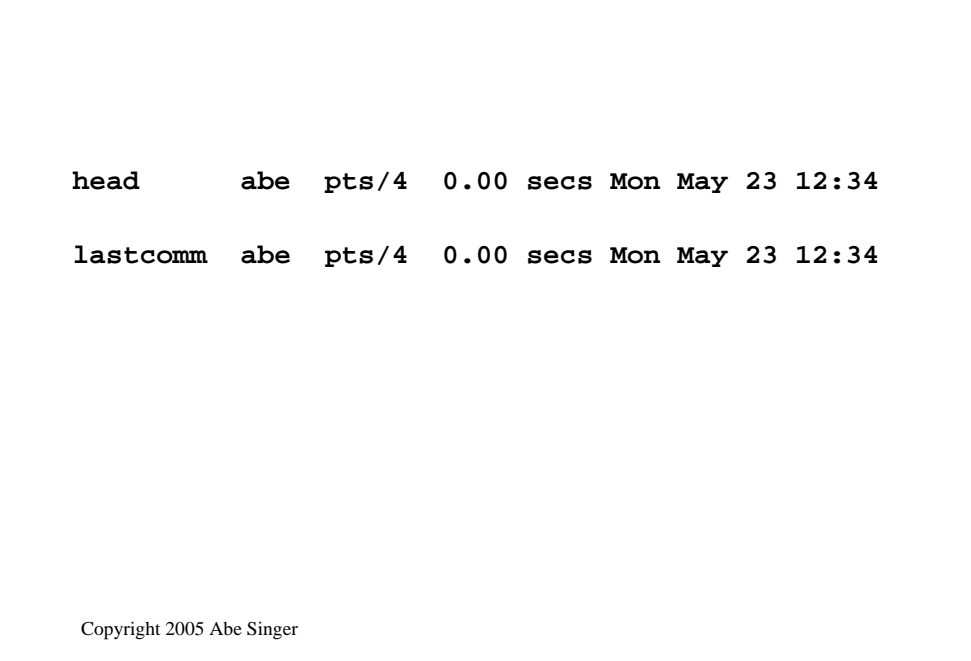

process accounting logs

```
Copyright 2005 Abe Singer
struct acct
{ 
 char ac_flag; /* flags.
 u_int16_t ac_uid; /* user ID.
 u_int16_t ac_gid; /* group ID.
 u_int16_t ac_tty; /* Controlling tty.
 u_int32_t ac_btime; /* Beginning time. 
 comp_t ac_utime; /* user time. 
 comp_t ac_stime; /* system time. 
 comp_t ac_etime; /* elapsed time. 
 comp_t ac_mem; /* average memory usage.
 comp_t ac_io; /* chars transferred. 
 comp_t ac_rw; /* blocks read or written
 comp_t ac_minflt; /* minor pagefaults. 
 comp_t ac_majflt; /* major pagefaults. 
 comp_t ac_swaps; /* number of swaps. */
 u_int32_t ac_exitcode; /* process exitcode.
 char ac_comm[ACCT_COMM+1]; /* command name.
 char ac_pad[10]; /* padding bytes. */
}
```
-----

here's all the data that's actually stored, notice that there's a lot more than lastcomm tells you

Copyright 2005 Abe Singer **<sup>a</sup>be pts/1 Wed May 18 08:47 - 16:59 (08:11) abe pts/2 Wed May 18 08:47 - 16:59 (08:11) abe pts/3 Wed May 18 08:47 - 16:59 (08:11) abe :0 Wed May 18 08:47 - 16:59 (08:11) abe pts/5 Tue May 17 10:19 - 18:21 (08:01) abe pts/4 Tue May 17 09:07 - 18:25 (09:17) abe pts/3 Tue May 17 08:34 - 18:25 (09:50) abe :0 May 23 17:08 abe pts/1 May 23 17:08 abe pts/0 May 23 17:08 abe pts/2 May 23 17:08 abe pts/3 May 23 18:46**

examples of the output of last and who

```
struct utmp {
  short ut_type; \qquad /* type of login <br>
pid_t ut_pid; \qquad /* pid of login 1
  pid_t ut_pid; /* pid of login process 
  char ut_line[UT_LINESIZE]; /* device name of tty - "/dev/"<br>
char ut id[4]: /* init id or abbrev. ttyname
  char ut_id[4]; /* init id or abbrev. ttyname
  char ut_user[UT_NAMESIZE]; /* user name 
  char ut_host[UT_HOSTSIZE]; /* hostname for remote login 
  struct exit_status ut_exit; /* The exit status of a process
                                 marked as DEAD_PROCESS.
  long ut_session; /* session ID, used for 
   windowing
  struct timeval ut_tv; /* time entry was made. 
  int32_t ut_addr_v6[4]; /* IP address of remote host. 
  char pad[20]; /* Reserved for future use. 
};
```
Copyright 2005 Abe Singer

the wtmp record structure

Copyright 2005 Abe Singer **80.60.35.143 - - [16/May/2005:01:53:31 -0700] "GET /robots.txt HTTP/1.0" 404 1024 80.60.35.143 - - [16/May/2005:01:53:33 -0700] "GET /agenda.shtml HTTP/1.0" 200 2694 64.242.88.50 - - [16/May/2005:02:22:33 -0700] "GET /agenda.shtml HTTP/1.1" 200 2694 66.249.64.66 - - [16/May/2005:03:49:22 -0700] "GET /robots.txt HTTP/1.0" 404 1024**

logs from an apache web server, notice that this has a year and a regular format although it can still be difficult to parse

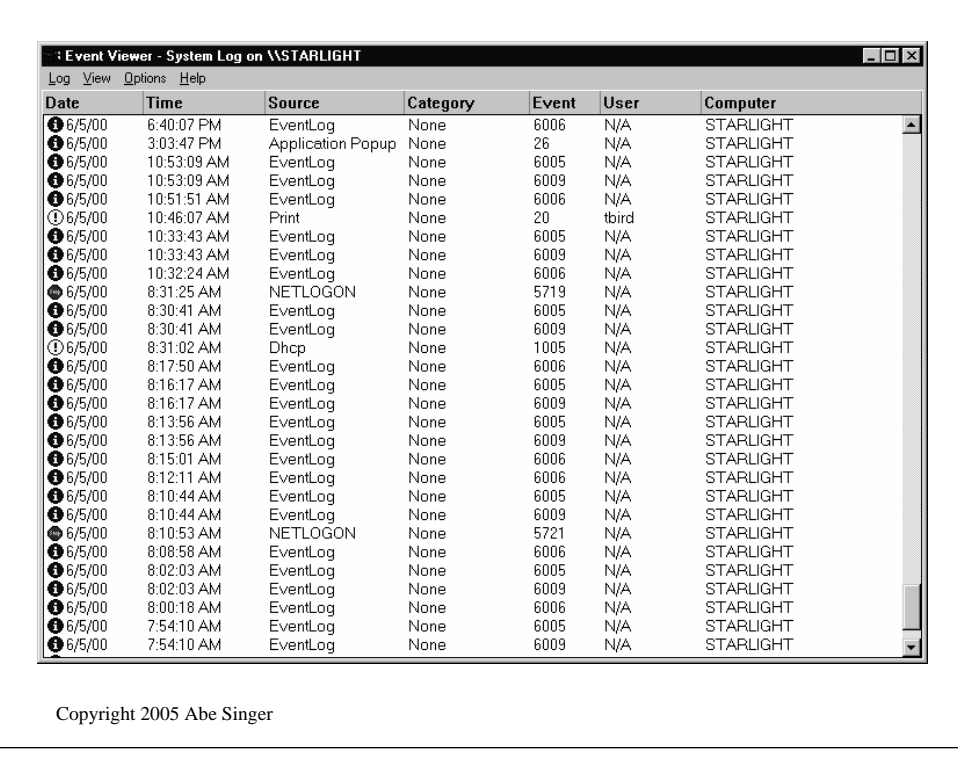

The windows event log main page

Severity of an event is indicated by the icon on the far left hand side of the window. A blue icon indicates diagnostic information that requires no action. Yellow indicates a warning that may require attention, but does not severely impact the ability to use the system. Red indicates an error that will probably make the system or service unavailable.

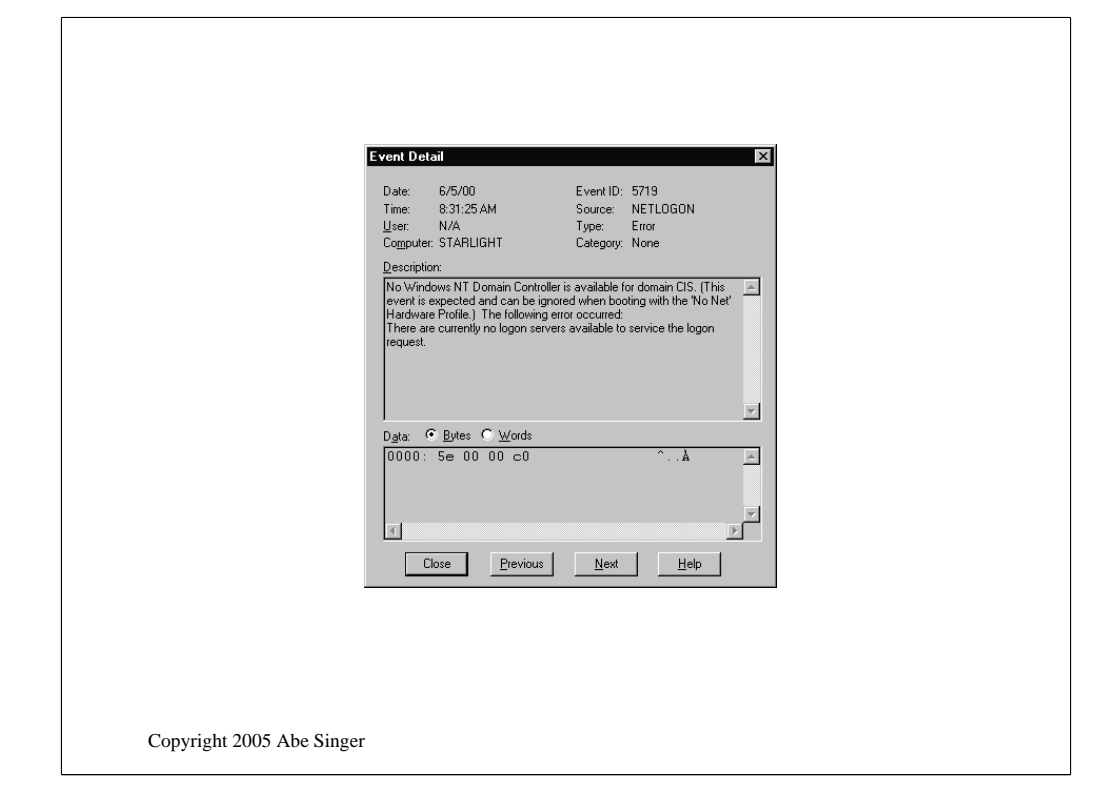

event detail

To retrieve more information about a particular event, select the item of interest, then under the "View" toolbar item, select "Details." This translates the numerical error to a human-readable message.

Copyright 2005 Abe Singer **Tue Jul 30 14:48:18 1996 Acct-Session-Id = "35000004" User-Name = "bob" NAS-IP-Address = 172.16.64.91 NAS-Port = 1 NAS-Port-Type = Async Acct-Status-Type = Start Acct-Authentic = RADIUS Service-Type = Login-User Login-Service = Telnet Login-IP-Host = 172.16.64.25 Acct-Delay-Time = 0 Timestamp = 838763298 Tue Jul 30 14:48:39 1996 Acct-Session-Id = "35000004" User-Name = "bob" NAS-IP-Address = 172.16.64.91 NAS-Port = 1 NAS-Port-Type = Async Acct-Status-Type = Stop Acct-Session-Time = 21 Acct-Authentic = RADIUS Acct-Input-Octets = 22 Acct-Output-Octets = 187 Acct-Terminate-Cause = Host-Request Service-Type = Login-User Login-Service = Telnet Login-IP-Host = 172.16.64.25 Acct-Delay-Time = 0 Timestamp = 838763319**

-----

RADIUS accounting records from a Livingston PortMaster:

notice that they take up multiple lines, a bit more work to parse and deal with

## Basic Logging

Copyright 2005 Abe Singer

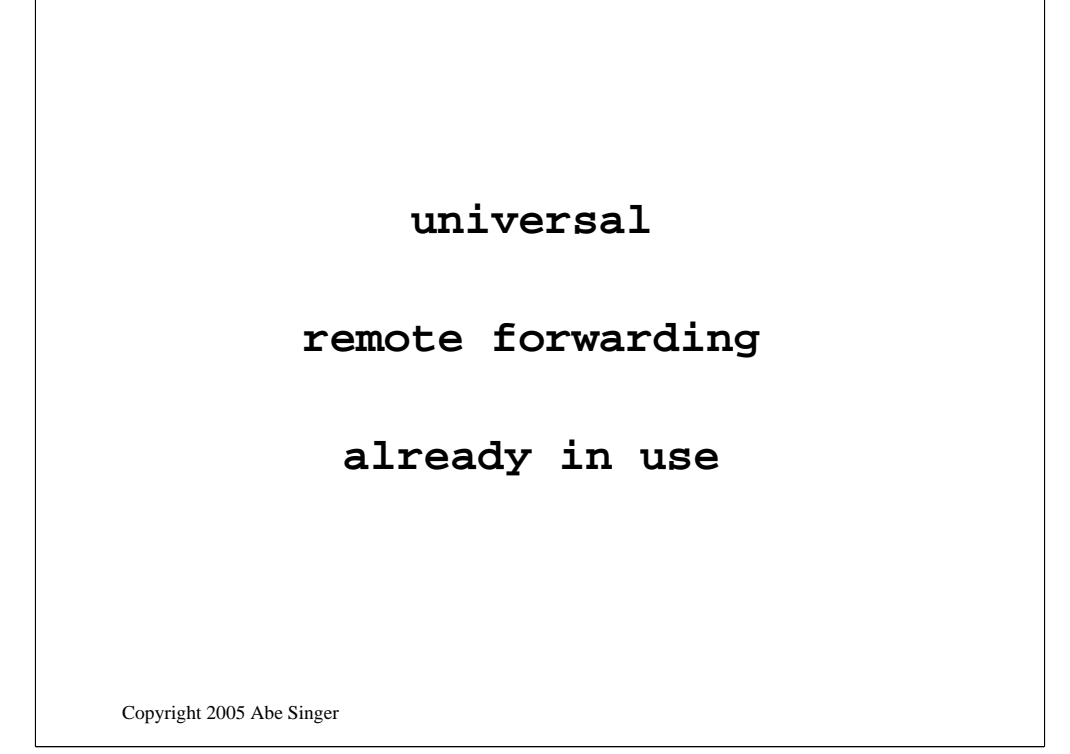

so why syslog? why do we spend so much time with something so crappy?

well, it's universal

-----

– comes installed with all unix systems

various devices supports it (like cisco routers)

and, lots of apps

-----

already use it

## **/etc/syslogd.conf: \*.debug /var/log/fulllog kill –HUP <syslogd-pid>**

Copyright 2005 Abe Singer

getting basic logging working

-----

edit syslogd.conf, add this line:

-----

turns all all logging

----

then send a HUP to the syslog daemon

```
Aug 30 12:34:56 host.example.com syslogd: restart
Aug 29 18:16:44 www.example.com syslogd 1.4.1#10: restart.
Aug 29 18:20:01 www.example.com PAM_unix[19784]: (cron) 
  session opened for user smmsp by (uid=0)
Aug 29 18:20:01 www.example.com /USR/SBIN/CRON[19785]: (smmsp) 
  CMD (test -x /usr/share/sendmail/sendmail && 
  /usr/share/sendmail/sendmail cron-msp)
Aug 29 18:20:01 www.example.com PAM_unix[19784]: (cron) 
  session closed for user smmsp
Aug 29 19:00:01 www.example.com PAM_unix[19869]: (cron) 
  session opened for user abe by (uid=0)
```
Copyright 2005 Abe Singer

Here's an example of what you see in the file notice the first message is syslog restarting

#### **more/less**

#### **grep**

**sed, awk, cut, sort, uniq**

Copyright 2005 Abe Singer

basic tools for working with logs.

start with more (or less)

-----

grep is incredibly useful.

-----

use it with –i

but it can take a long time on large files

-----

sed and awk are perfectly useful as is cut, sort, uniq.

And then there's perl...

be very careful about using "vi" to look at your logs.

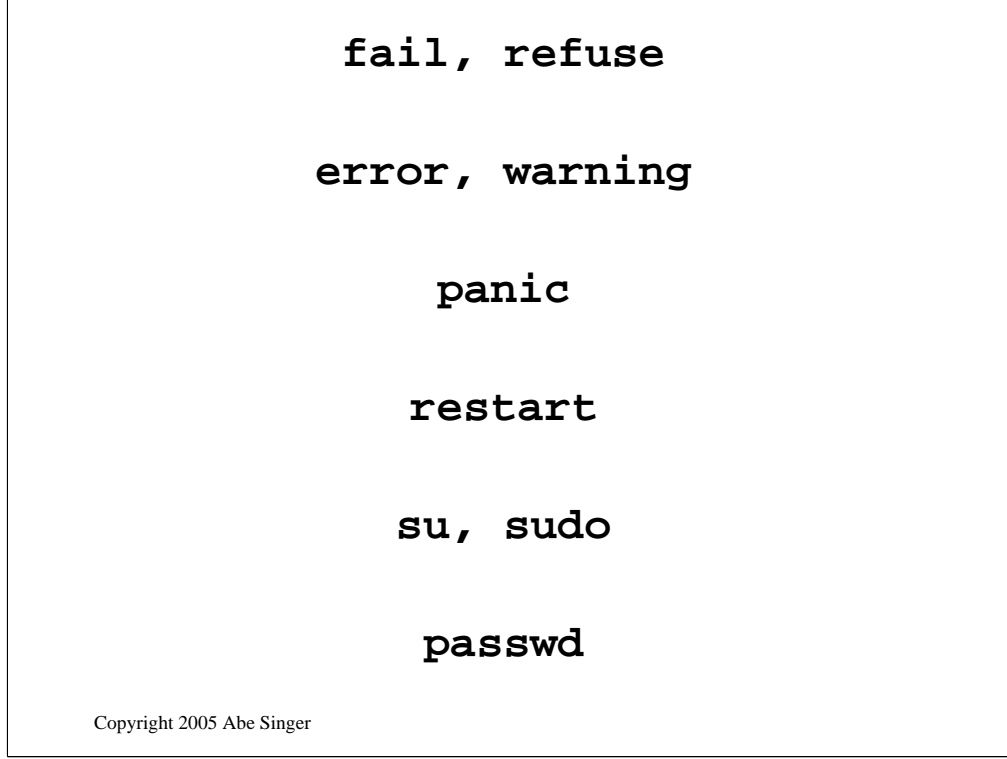

stuff to look for

-----

failures and things refused

-----

error, warning messages

-----

panic

-----

things restarting

-----

privileged access

-----

password

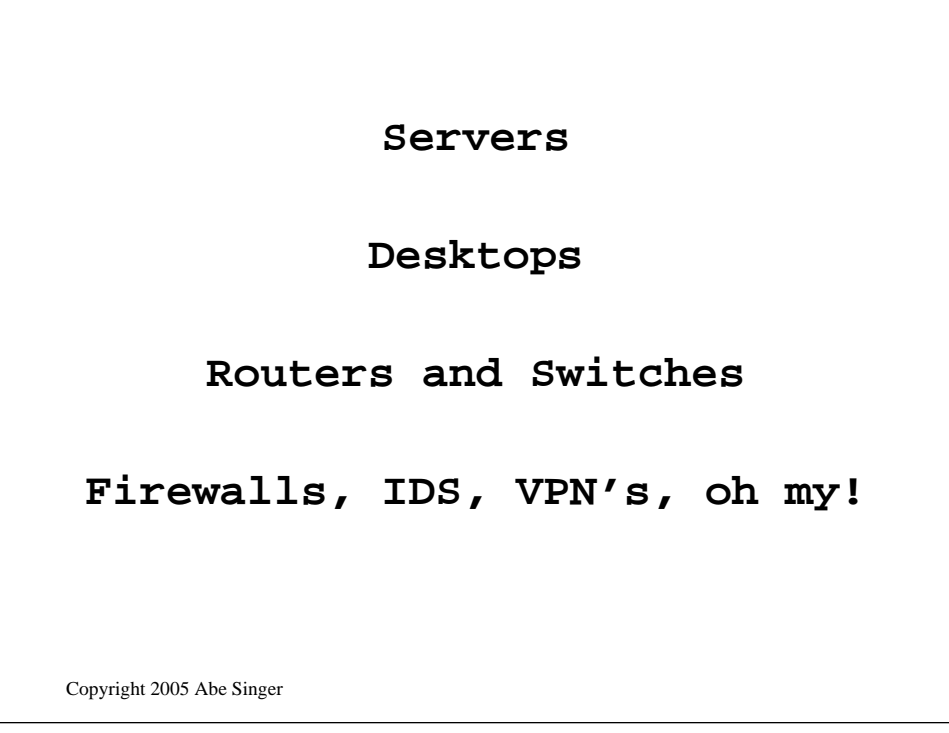

identifying source of log informaiton.

You can look at it two ways, one is, what devices you have, or what services.

So what you got?

servers

-----

desktops

-----

routers and switches

-----

and other stuff
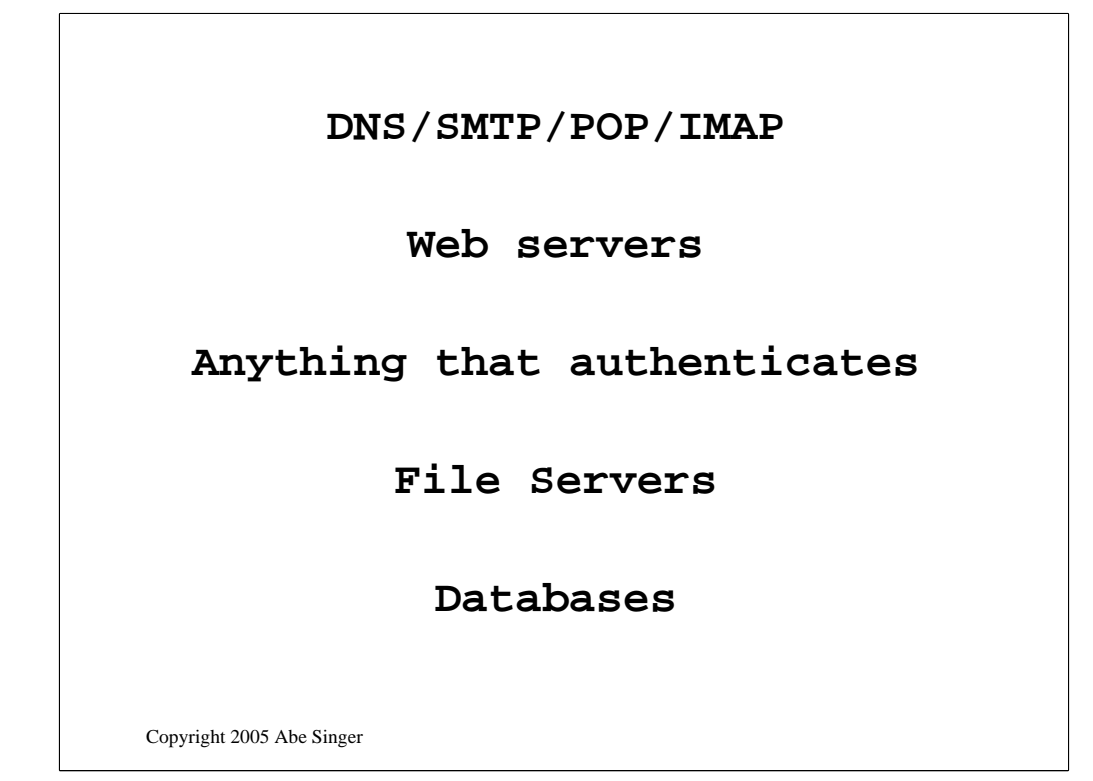

and what sort of services might be interesting

there's core infrastructure services...

-----

of course web servers

-----

anything with authentication

----

file servers are important, often the core

-----

databases for them database folk

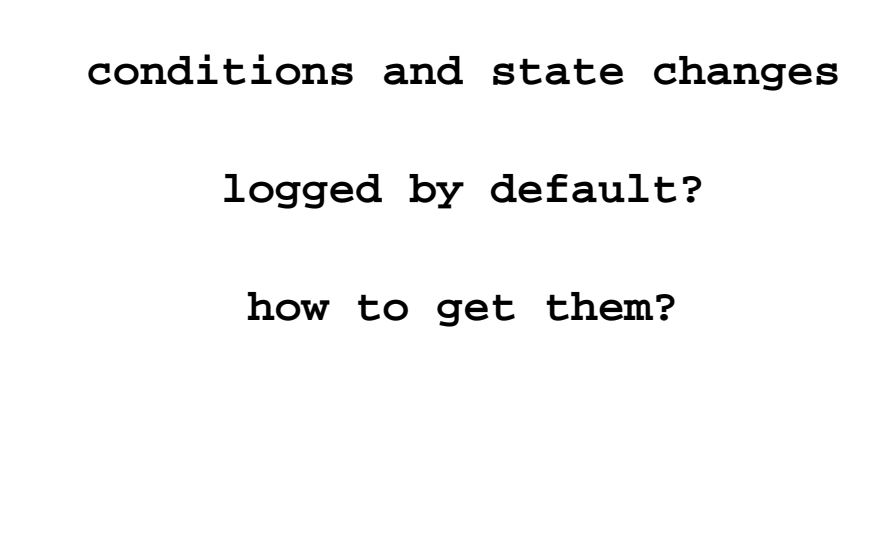

Copyright 2005 Abe Singer

and what do you want to know about them?

What conditions or "state changes" indicate malicious activity, component failure, or significant admin activity?

-----

Do default logging mechanisms detect and record them?

----

If not, can we make them easier to detect?

-----

check configurations of applicaitons. some allow you to set logging levels and types

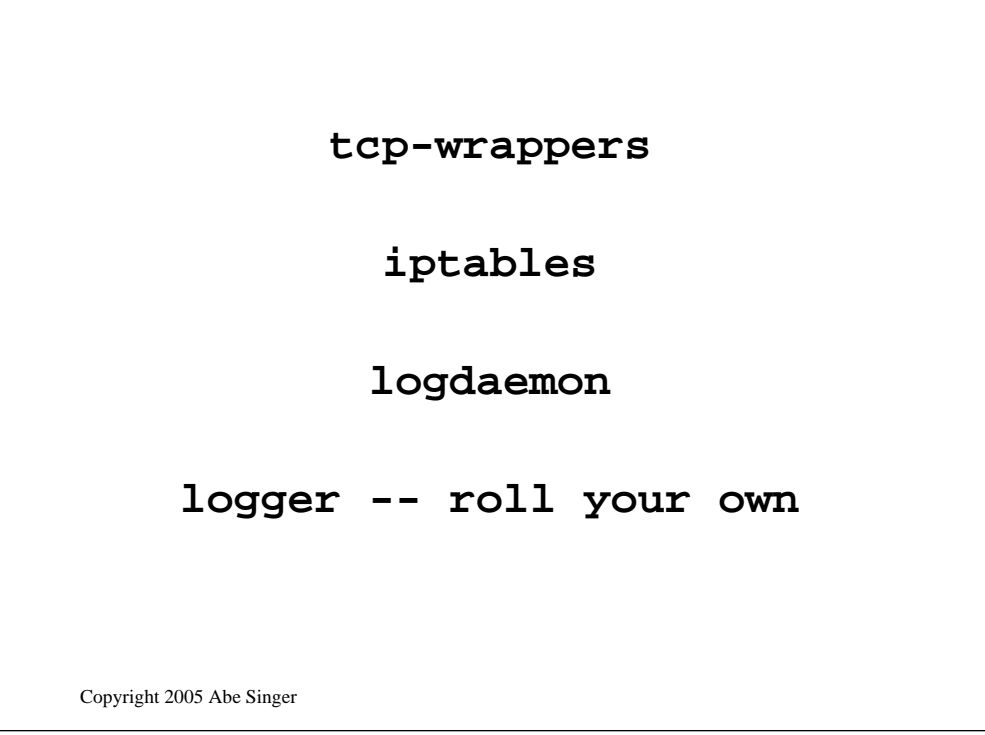

some ways you can get better logs

tcp-wrap things, even those that are open to the world

-----

useful for detecting probes on unused ports

use iptables to log "interesting" interesting traffic

-----

but be careful what you ask for!

the logdaemon suite of tools

-----

-----

replaces b0rken r-commands with ones that log the remote host (porcupine.org)

and then there's logger,

```
hathor:/var/log# logger "this space 
  intentionally left blank"
hathor:/var/log# Oct 27 13:05:41 
  local@hathor tbird65: [ID 702911 
 user.notice] this space intentionally 
  left blank
```
Copyright 2005 Abe Singer

logger

UNIX command line utility writes arbitrary messages to *syslog*

As we'll see in the configuration section, the logger utility makes it possible to get any data that can be expressed as text into the local system's logging stream.

# Centralized Logging

Copyright 2005 Abe Singer

Copyright 2005 Abe Singer **archive correlate preserve**

Centralizing Your Logs

Why?

easier to archive

-----

easier to correlate

-----

log preservation if host is attacked

-----

Mixed

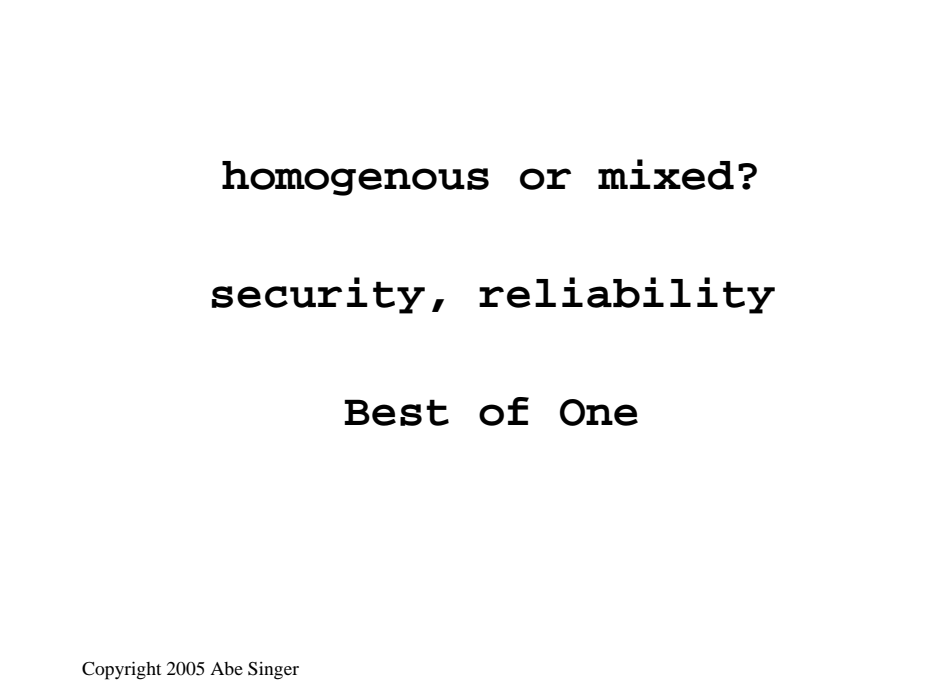

what kind of environment do you have?

Homogeneous or mixed?

-----

Homogeneous unix: lucky you Built in mechanisms

Mixed environment:

*syslog* may not be a good choice

security

reliability

-----

*syslog* may be the only choice

most supported logging mechanism

So it's clearly the best choice!

-----

In that infamous "Best of One" category...

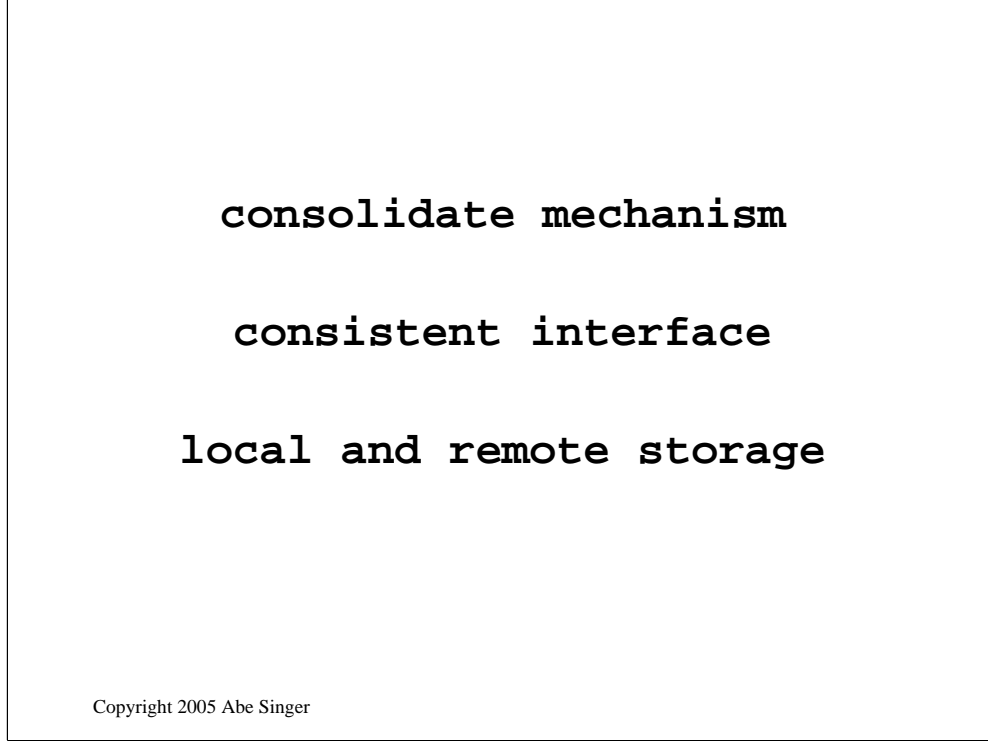

The goal here isn't to convince everyone on the planet to use *syslog*. But it's been around a while, it is extremely flexible, and most of its features (and problems!) are common to other logging mechanisms. It's a good model for how logging on all sorts of devices is performed.

Consolidated audit mechanism for UNIX kernel and application messages

-----

Gives application and OS developers a consistent interface for reporting significant events

-----

Allows local or remote storage of messages

-----

which is really important for a centralized architecture

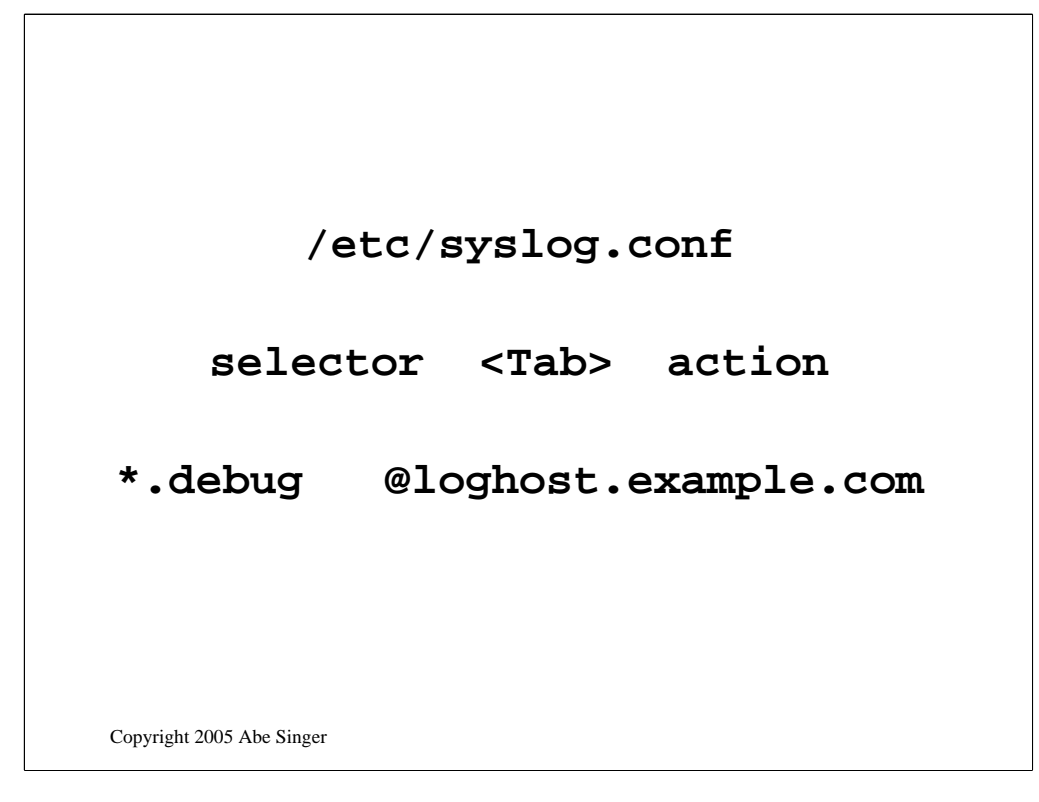

*/etc/syslog.conf* controls how much data is recorded, and what becomes of it *syslog.conf* format: *selector* <Tab> *action selectors* indicate what's sending the message, and what criticality the message has

A sample */etc/syslog.conf* file from a Linux system reporting to a central loghost:

```
# Log all kernel messages to the console.
# Logging much else clutters up the screen.
#kern.* /dev/console
*.* @172.18.1.34
# Log anything (except mail) of level info or higher.
# Don't log private authentication messages!
*.debug;mail.none;authpriv.none /var/log/messages
# The authpriv file has restricted access.
authpriv.* /var/log/secure
# Log all the mail messages in one place.
mail.* /var/log/maillog
```
**auth authpriv cron daemon kern lpr mail news syslog user uucp local0–local7**

Copyright 2005 Abe Singer

*facility* – the application or system component that generates a log message

*syslog* standard facilities:

kern – kernel user – application or user processes (default if facility not specified) mail/news/UUCP/cron – electronic mail/NNTP/UUCP/cron subsystems daemon – system daemons auth – authentication and authorization related commands lpr – line printer spooling subsystem mark – inserts timestamp into log data at regular intervals local0-7 – 8 facilities for customized auditing syslog – internal messages generated by *syslog* itself authpriv – non-system authorization messages \* -- all facilities except "mark"

*emerg alert crit err warning notice info debug*

Copyright 2005 Abe Singer

*levels are chosen by the programmer*

*syslog* levels are nominally defined as: emerg – system is or will be unusable if situation is not resolved alert – immediate action required crit – critical situations warning – recoverable errors notice – unusual situation that merits investigation; a significant event that is typically part of normal day-to-day operation info – informational messages debug – verbose data for debugging

Levels are sometimes expressed numerically, with 0 representing emerg (the most severe and least frequent) and 7 representing debug (the least severe and most verbose).

## **/pathname**

#### **@remotehost**

#### **username**

Copyright 2005 Abe Singer

action – what's done with a message once it's received from a facility

actions usually represent destinations – message is written to a local file, a syslog daemon on another system, the system console, or a user console

An action may be specified as

•a file on the local computer (for instance, */var/log/messages*)

# Log anything (except mail) of level info or higher.

# Don't log private authentication messages!

\*.debug;mail.none;authpriv.none /var/log/messages

•the IP address or hostname of a remote system running *syslog* (designated by an @ and the hostname or IP)

> # Log all system messages to the remote loghost. \*.\* @172.18.1.34

•a user's login ID (only works if the user is logged in)

# Send emergency messages to tbird and root

\*.emerg tbird,root

## **<tab> not <space>**

Copyright 2005 Abe Singer

An oddity to remember

Many *syslogd*s require <Tab> as delimiter, not whitespace, & die gory, unpleasant, hard-to-detect deaths if <Tab>s are not present

Fixed in SDSC-syslog, syslog-ng, *sysklogd*, some OS implementations (FreeBSD)

SDSC High Performance *syslog* – http://security.sdsc.edu/software/sdscsyslog/

*sysklogd –* http://freshmeat.net/projects/sysklogd

*syslog-ng –* http://www.balabit.com/products/syslog\_ng/

## **Caveat Loggor**

Copyright 2005 Abe Singer

*syslog* only records what you've told it to record

Vast majority of events on a system are *not* recorded – events must generate logs to show up in log monitoring

Failed attacks often leave tracks;

successful attacks are often only recorded indirectly

No default limitations on data sources (users or processes), so *all* log data is inherently unreliable

Nothing to prevent forged data from being inserted into data stream

Limited number of actions possible on receipt of a particular message

To put this another way, "you can't know what you don't know." Most default configurations of audit systems record relatively small amounts of information about the actions of users on the system – primarily because if all actions are recorded, the amount of audit information generated rapidly exceeds the system's storage capacity. We'll discuss a few ways to balance the need for forensic information on system use with the limited computing resources available within most organizations.

In addition, a lot of information that would be very useful when analyzing a successful attack – such as records of network connections – requires the addition of third party applications (like *tcpwrappers* and *tripwire*) to a

## **syslog-ng**

## **modular-syslog**

**SDSC-syslog**

Copyright 2005 Abe Singer

syslogd replacements

Improved ability to filter and redirect inbound log messages Integrity checks on locally-stored logfiles Store more information about log data and events Fix that whole <Tab> problem Retain compatibility with classic *syslog*

syslog-ng: most popular replacement; allows forwarding over TCP; remembers forwarding addresses; more granular message filtering

modular syslog: a syslog replacement that includes data integrity checks, easy database integration, and output redirection using regular expressions

*syslog-ng*: http://www.balabit.com/products/syslog\_ng/

*modular syslog*: http://www.corest.com/products/corewisdom/CW01.php. The article at http://ezine.daemonnews.org/200112/log\_protection.html is a good layman's introduction to the mechanisms *modular syslog* uses for its integrity checks.

Other *syslog* replacements are cataloged at http://www.loganalysis.org - click

**which OS?**

**which syslog?**

## **which features?**

Copyright 2005 Abe Singer

Decisions to make about loghost

Which operating system?\

-----

Most experience  $=$  easiest to harden vs.

Genetic diversity

Assuming *syslog*, which *syslog?*

*-----*

Assuming *syslog*-the-protocol, out of the box, or (crypto, authentication) enhanced security?

-----

A couple members of the Log Analysis mailing list use OpenVMS as the platform for their log servers. They collect the data over serial connections and use VMS tools to parse and monitor the data. It's certainly the case that there are far fewer hacker tools for breaking into VMS – despite its unfortunate association with Kevin Mitnick and friends – than there are for more commonly deployed operating systems like Solaris or Windows.

**bastion system**

**ssh and syslog**

**nothing else**

Copyright 2005 Abe Singer

#### WHAT IS A LOGHOST?

Bastion system running limited services:

-----

archives and processes audit data

SSH or other secure protocol for administrative access

------

and does nothing else

-----

For real paranoids: hide *syslog* configuration file

Or use a *syslog* replacement

Useful references: *Identify and enable system and network logging mechanisms* 

http://www.cert.org/security-improvements/practices/p041.html

*Configuring and using syslogd to collect logging messages on systems running Solaris 2.x*

http://www.cert.org/security-improvements/implementations/i041.08.html *Complete Reference Guide to Creating a Remote Log Server*

### **separate file systems**

**write-once media**

**document processes**

Copyright 2005 Abe Singer

Loghosts should have separate partitions for log data and operating system data and binaries. This way, an attacker can't take down the entire loghost by filling its root partition, by sending spoofed *syslog* data.

It's important to document all of the processes you use to build and manage your loghost. If you have to use your log data in court, this documentation helps convince judge and jury that you have a reliable datastream. For legal purposes, chain of evidence means that you can verify where the log data is at all times, that data transfers between personnel are documented at all times, and that data transfers between locations are documented at all times.

## **dump to common file?**

### **or separate files?**

Copyright 2005 Abe Singer

*syslog* configuration on loghost: are new log messages dumped into common message file,

-----

or into specific files based on facility, or files/destinations based on severity? -----

Might want mail, Web (client & server), FW network connection logs handled separately

Mail server logs, proxy and Web server access logs, and firewall network connection records tend to be large, and relatively uninteresting – at least, they tend not to have a lot of *oh-my-god-page-me-at-3:13am* events. So parsing them off line is relatively safe, and will save processing capacity on your parsing system for the "real" events.

## **Single loghost**

## **relay**

## **stealth**

Copyright 2005 Abe Singer

#### Popular Architectures

Single Central Loghost

Relay architecture – remote systems report to loghosts in branch; branch loghosts forward to central location for processing & archiving

Stealth logging for DMZ networks – monitoring Web, email servers

Logging over SSH for confidential data collection within private network

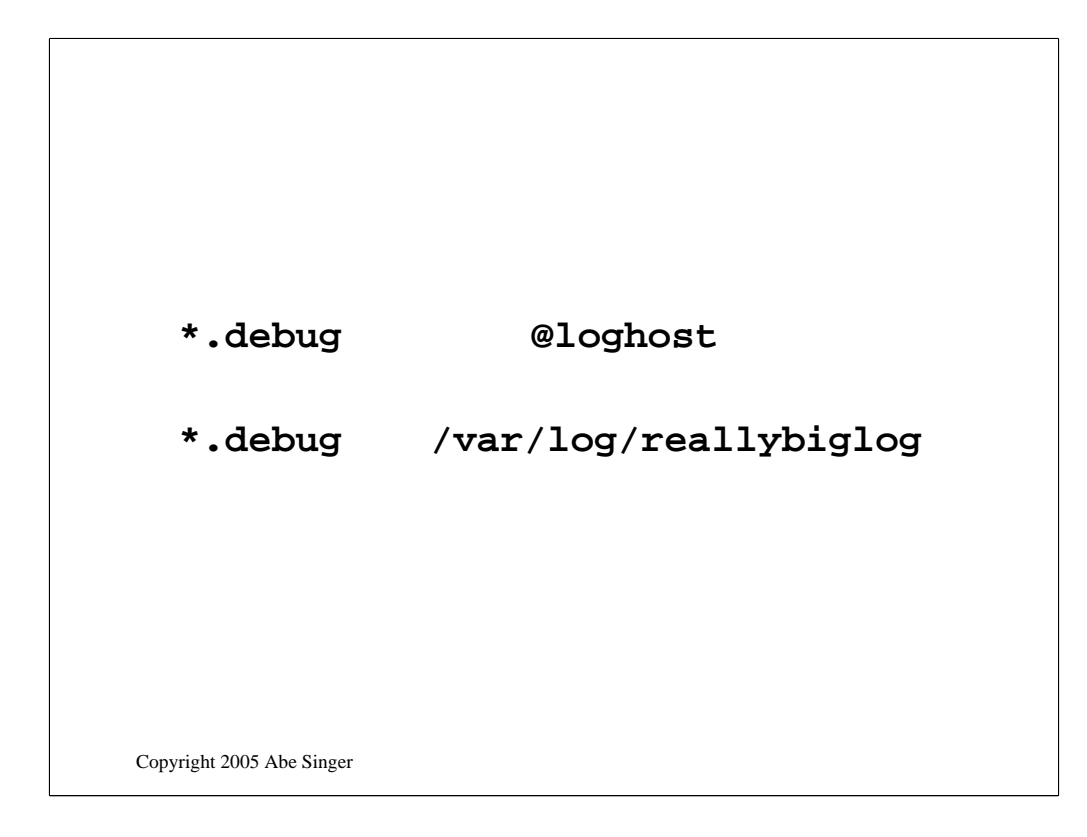

setup for a single central loghost

clients send logs to loghost

-----

and loghost dumps them to a file

------

can be a good idea to also log locally on the client machines

## **branch loghost**

**central loghost**

**syslog-ng**

Copyright 2005 Abe Singer

relay architecture described

Branch office loghosts: receive data from branch office servers, localhost; forward to central loghost

-----

Central loghost: receive data from branch office loghosts; write to archive; process data

-----

*syslog-ng*

*-----*

to preserve source info

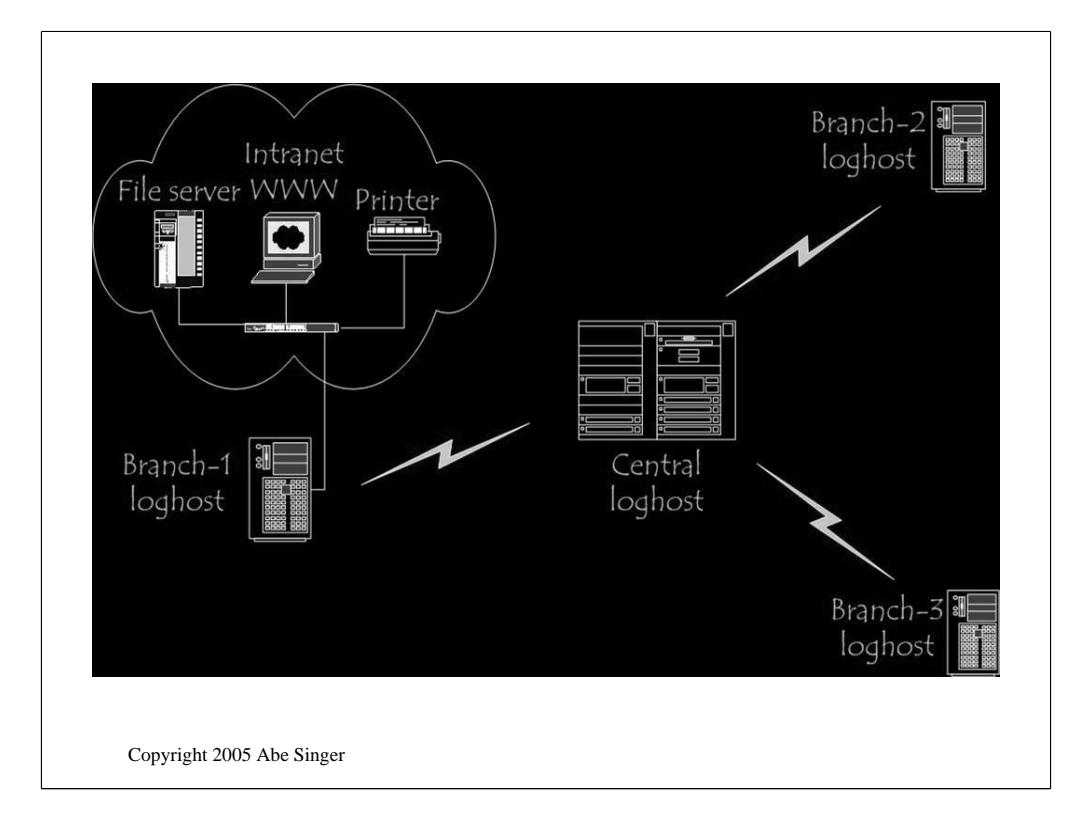

diagram of a relay architecture

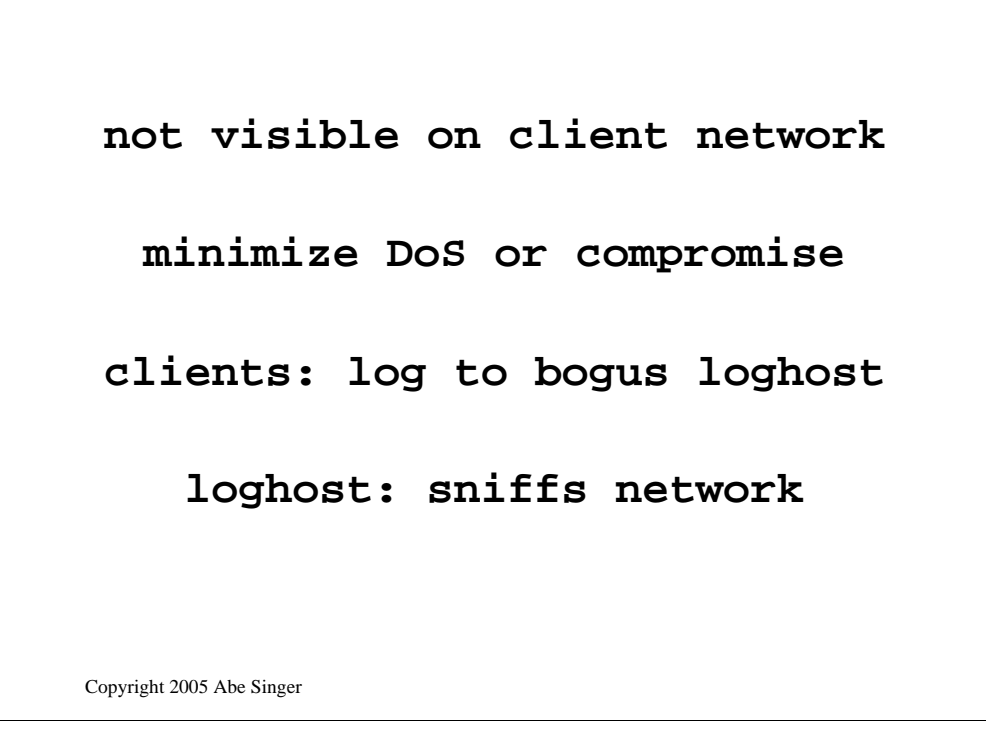

Stealth loghost

To collect data in places where you need to minimize chance of network-based DoS, or compromise of log server

Configure hosts and applications to log to a non-existent but valid IP address on DMZ

One more pretty good idea from Lance Spitzner, especially useful for honeypot servers (decoy systems set up to collect information about malicious activity) and production DMZ environments. An introduction to the idea is on line at http://www.linuxjournal.com/modules.php?op=modload&name=NS-ljissues/issue92&file=5476s2

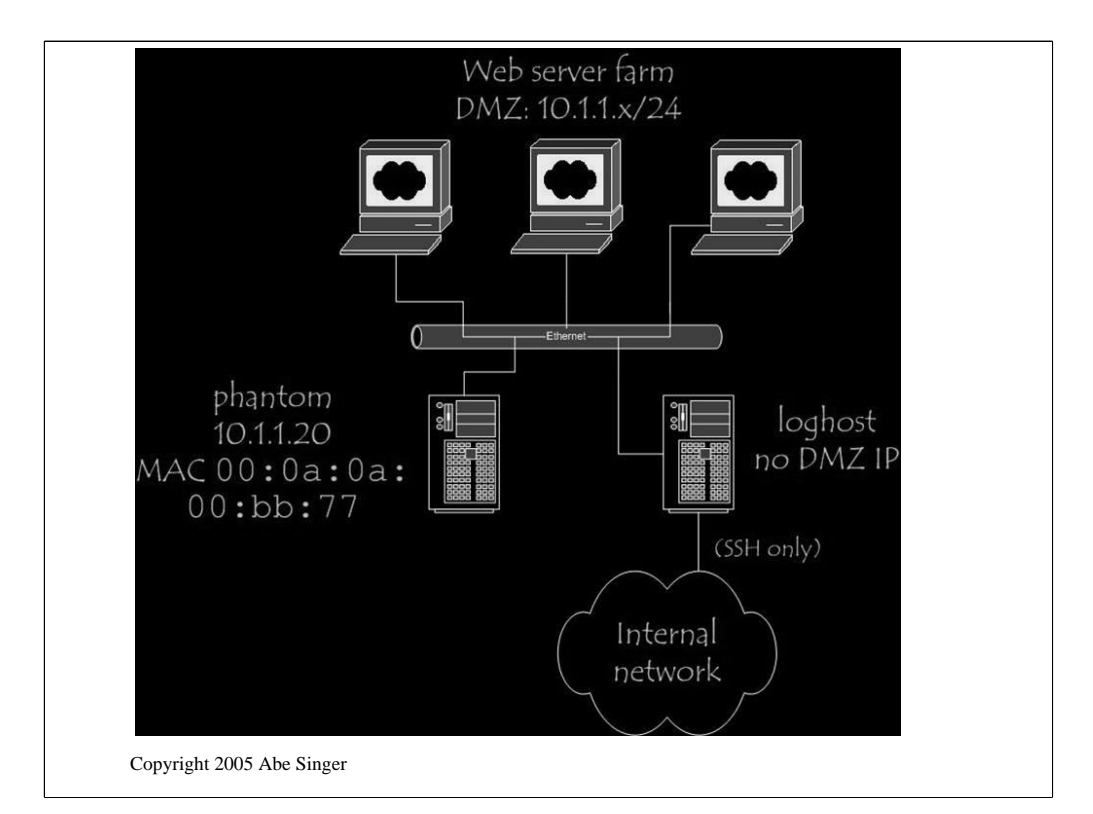

The idea is that the publicly-visible systems – the Web servers – will be configured to log to a "phantom" loghost, with IP address 10.1.1.20 and MAC address 00:0a:0a:00:bb:77. That system's not really there, making it pretty nearly impossible to break into (I'd say *completely impossible*, but we all know that's unrealistic). The "real" loghost has a network interface in promiscuous mode on the DMZ network – it eavesdrops on the UDP *syslog* traffic and records everything using *tcpdump* or Snort or something like that.

```
arp –s 10.1.1.20 00:0a:0a:00:bb:77
tcpdump –i exp0 –s 1024 –w 
 dmz.logs.date dst port 514
```
## **plog**

Copyright 2005 Abe Singer

Configure Web servers with bogus *arp* entry for phantom logserver:

-----

Loghost DMZ interface – no IP address, in promiscuous mode, connected to hub or span port on switch

Don't forget to add your static *arp* entry to the system's local start-up scripts, so it will continue to log successfully after reboots.

*tcpdump* puts interface into promiscuous mode unless told otherwise.

Assume loghost's stealth interface is *exp0*

-----

**tcpdump –i exp0 –s 1024 –w dmz.logs.***date* **dst port 514**

*tcpdump –* http://www.tcpdump.org

OR USE PLOG

## **encrypted access**

## **firewalling**

## **limit sources**

Copyright 2005 Abe Singer

some things to secure your loghost

Use encryption to limit access (via SSH tunnel, or one of the secure *syslog* replacements)

Built in firewalling on loghost (*ipchains, iptables,* etc)

Limiting which machines are allowed to send data to the loghost makes it a little harder for people to try to fill your loghost disks with garbage data. If you do this, be sure you allow SSH traffic to the server, at least from your own workstation! Again, configuration details are available in the linuxsecurity.com article referenced above.

## **have a good time**

#### **ntp**

## **mark facility**

Copyright 2005 Abe Singer

time is important

-----

Accurate time-keeping simplifies analysis and event correlation UNIX and Windows implementations of Network Time Protocol at http://www.ntp.org/downloads.html

-----

List of public timeservers at http://www.eecis.udel.edu/~mills/ntp/clock1a.html

or use a GPS dongle like me  $\odot$ 

**mark** facility produces internal timestamps at intervals selected by the admin useful for verifying that logging is up and running, estimating lags in message delivery or other time synchronization problems\

### **EventReporter**

## **backlog**

Copyright 2005 Abe Singer

Third-party tools required to send Event Log data to remote loghost Pure *syslog* clients:

> http://www.eventreporter.com BackLog http://www.intersectalliance.com/projects http://www.sabernet.net/software/ntsyslog.html Perl module Win32::EventLog – allows external access to EventLog API

EventReporter and BackLog both provide a graphical interface as well as command line or registry edit capability. NTsyslog is command line only and is not (apparently) being maintained any more.

# Log Analysis

Copyright 2005 Abe Singer

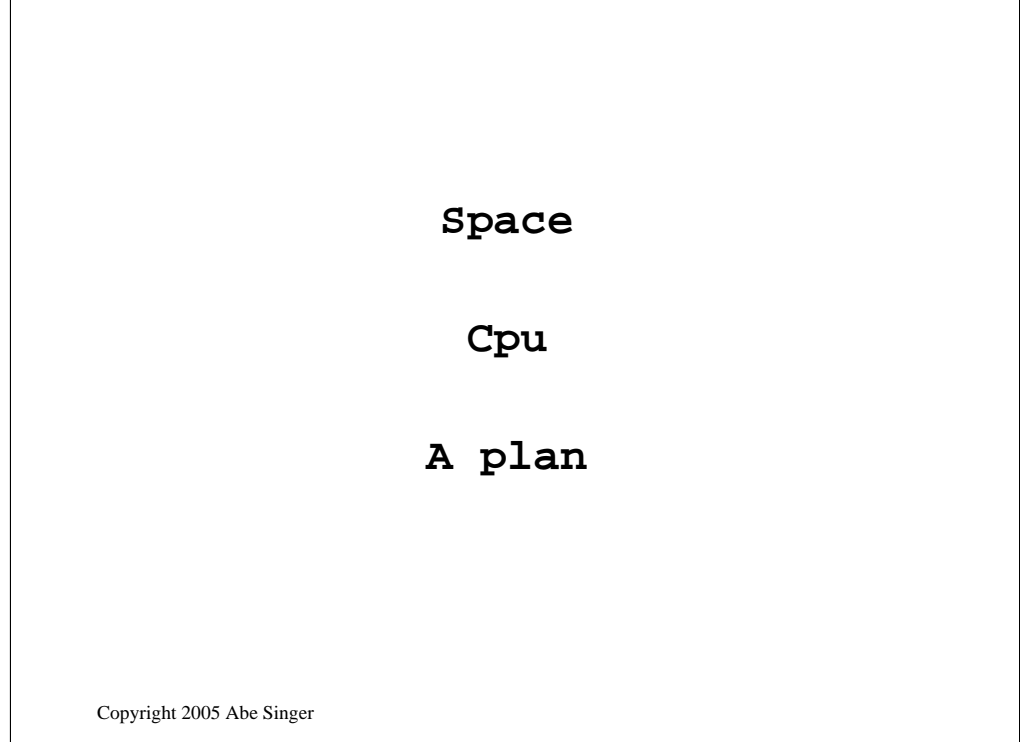

basic log analysis strategy

you're gonna need some CPU

-----

some disk space

-----

and a plan for what to do with it

-----

## **triage**

## **parse-reduce-parse**

## **analyze**

Copyright 2005 Abe Singer

# **Danger Will Robinson**

**Deal with later**

**Ignore (well, kind of)**

Copyright 2005 Abe Singer

triage means a first pass at weeding out the important stuff

separate into

stuff you need to know about right away, like attacks

-----

stuff to deal with later: status information, resource utilization

-----

and stuff to ignore

------

although you don't really want to ignore it for some reasons

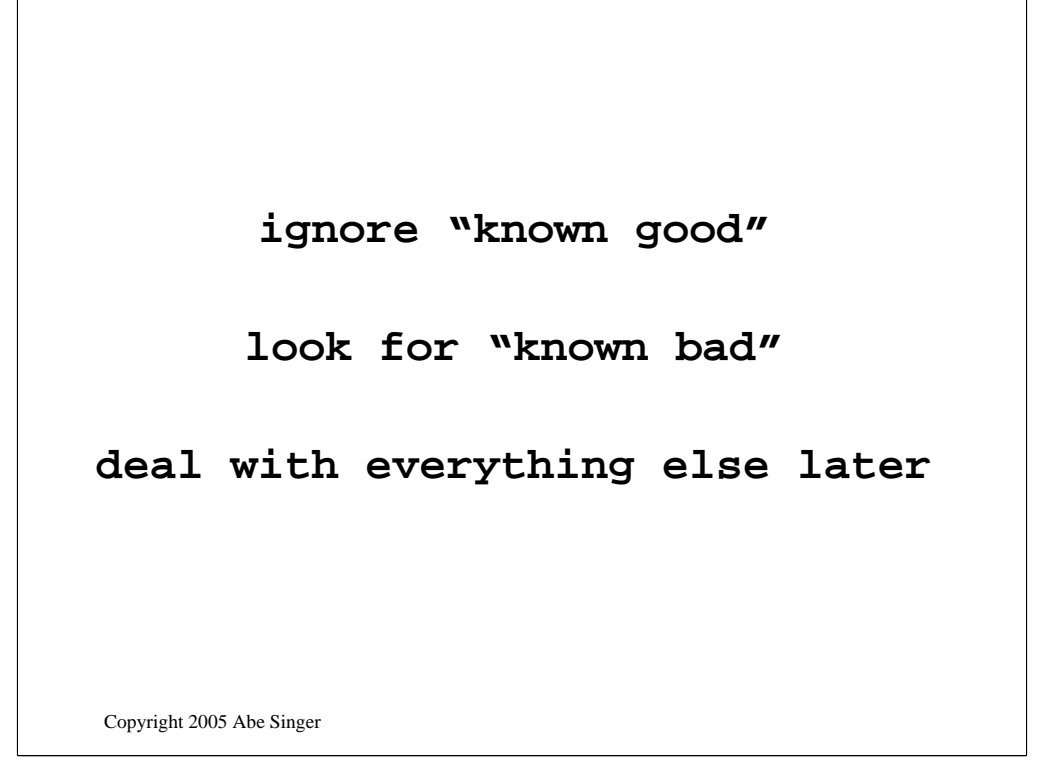

Then there's Marcus Ranum's

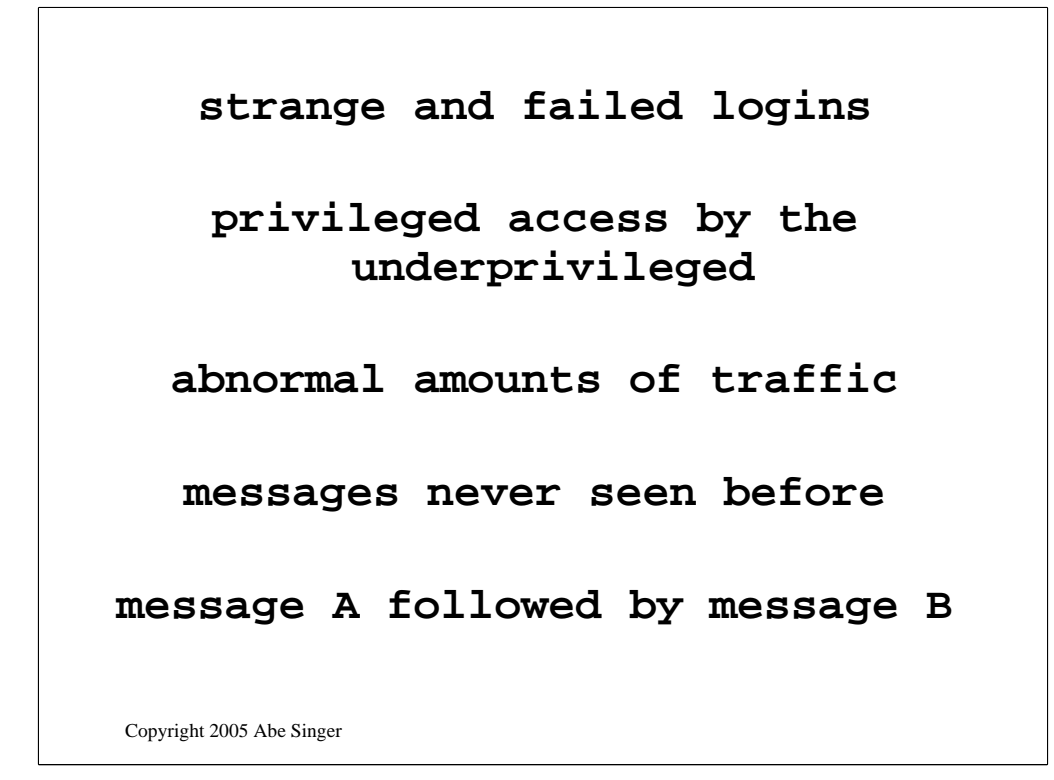

some not-so-easy things to look for....

strange and failed logins

---

privileged access by the underprivileged

---

abnormal amounts of traffic

---

messages never seen before

---

message A followed by message B

---

or not followed by B

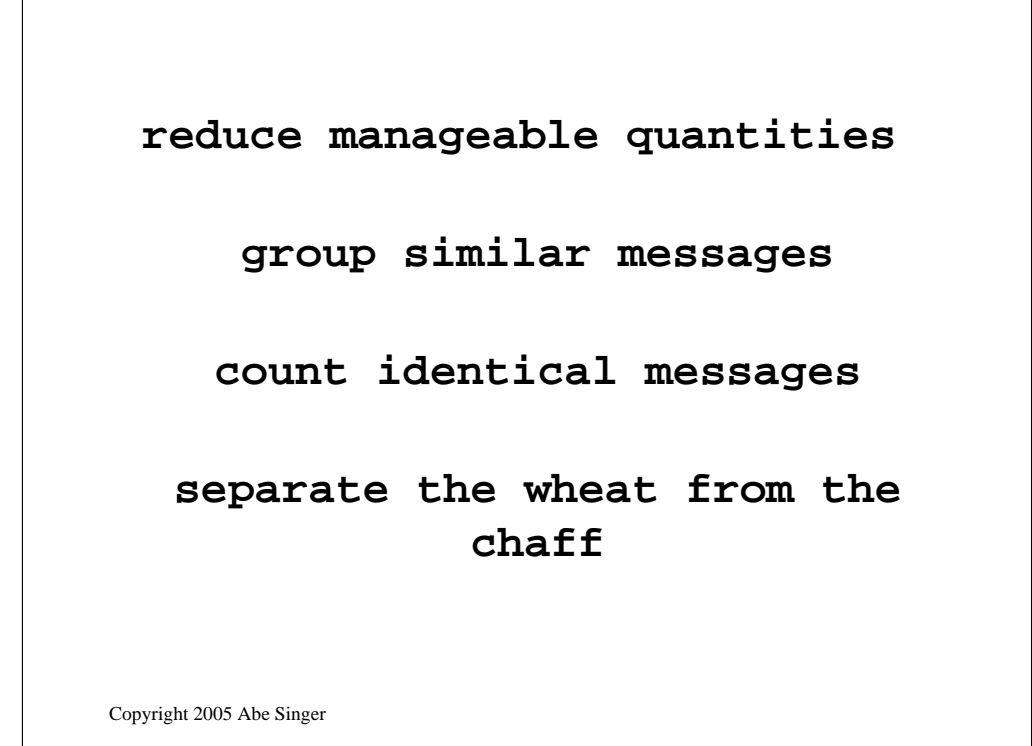

log reduction is about getting log data down to more manageable quantities -----

the basic steps are to....

group similar messages for further processing

------

reduce identical messages to a sample and the number of occurences

-----

and basically separate the wheat from the chaff, get down to the useful pieces of information and get rid of the entropy
## **parse headers**

**"normalize"** 

**sort/uniq**

## **build templates**

## **extract the juicy bits**

Copyright 2005 Abe Singer

an approach to data reduction that I use:

first, separate out the headers, which is harder than it looks.

-----

then normalize (for lack of a better word)

-----

lower-case, remove whitespace, replace IP addrs with placeholders

then you can sort/uniq it

------

doing this much can reduce the data a \*lot\*

-----

then you can start building patterns to match messages

-------

cuz the ultimate goal is to get the meaty parts, like remote IP address

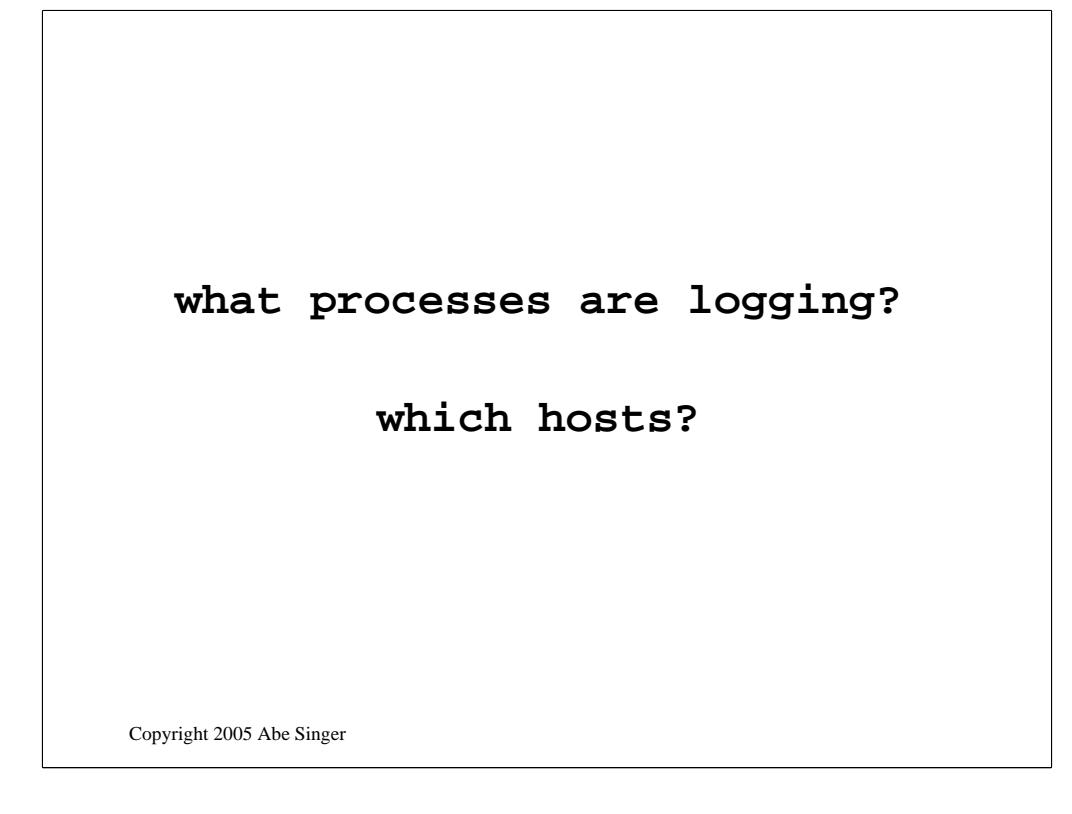

one of hte first things you can do to get a handle on your logs

what process are logging?

------

how many? (375 at SDSC)

and which hosts are logging?

------

this takes a good ability to parse log headers

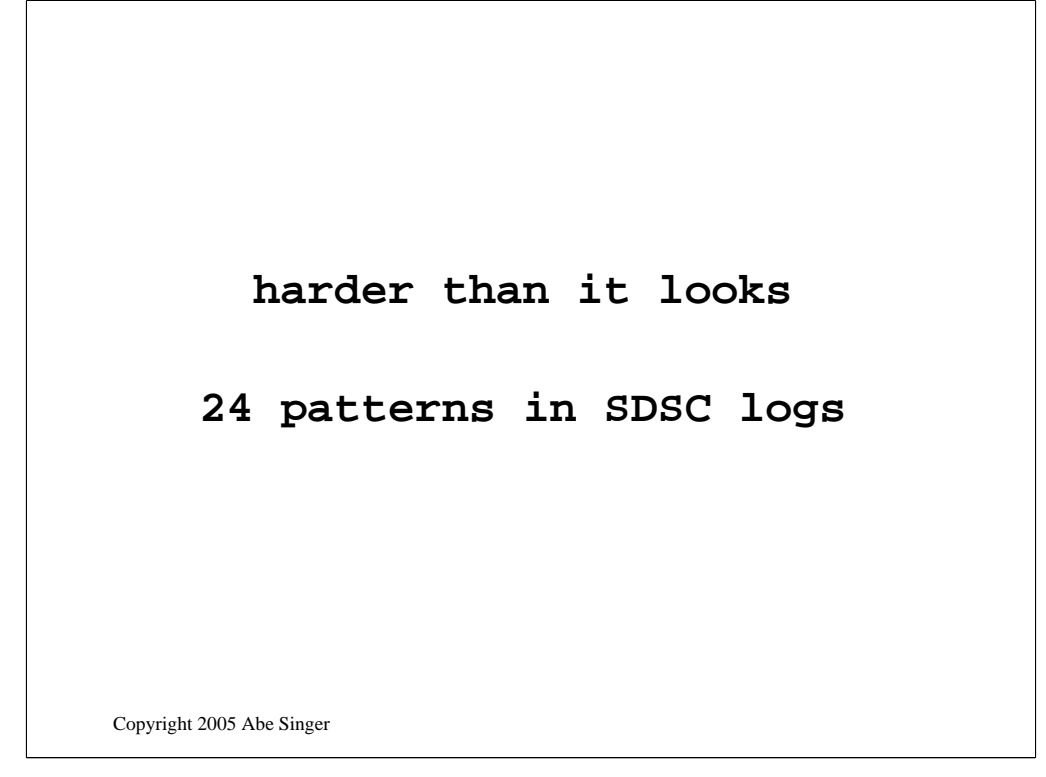

identifying headers is hard

-----

cuz there's a lot of different formats

-----

I've identified 24 different types in SDSC's logs and that's not perfect

```
HOST last message repeated NUM time
FQDN Message forwarded from HOST: last message 
  repeated NUM time
FQDN Message forwarded from FQDN: SERVICE[PID]:
FQDN Message forwarded from HOST: SERVICE[PID]:
FQDN Message forwarded from HOST: SERVICE:
FQDN Forwarded from HOST: SERVICE[PID]:
FQDN Forwarded from HOST: SERVICE:
FQDN WORD: [id NUM kern.WORD] 
FQDN -- SERVICE[PID]: root ?login on \S+
FQDN \^Mpanic[cpuNUM]
FQDN FQDN SERVICE[PID]:
```
Copyright 2005 Abe Singer

**FQDN HOST SERVICE[PID]: REAL] SERVICE[PID]: FQDN WORD SERVICE[PID]: FQDN SERVICE[PID]: FQDN NUM: HOST NUM: FQDN SERVICE: HOST SERVICE[PID]: HOST SERVICE: FQDN SERVICE version: HOST SERVICE version: FQDN FQDN HOST WORD ... NUM**

Copyright 2005 Abe Singer

## **logbarf**

#### **chops timestamp**

#### **matches patterns**

**outputs fixed-set of fields**

#### **computationally expensive**

Copyright 2005 Abe Singer

so I wrote a tool called logbarf

-----

which chops off the timestamp

----

matches against all the patterns

----

outputs delimited fields

-----

in a variety of formats

but it's pretty computationally expensive

------

4 hours to process a week's worth of data

but useful to parse on the lfy

and very useful for separating out message bodies

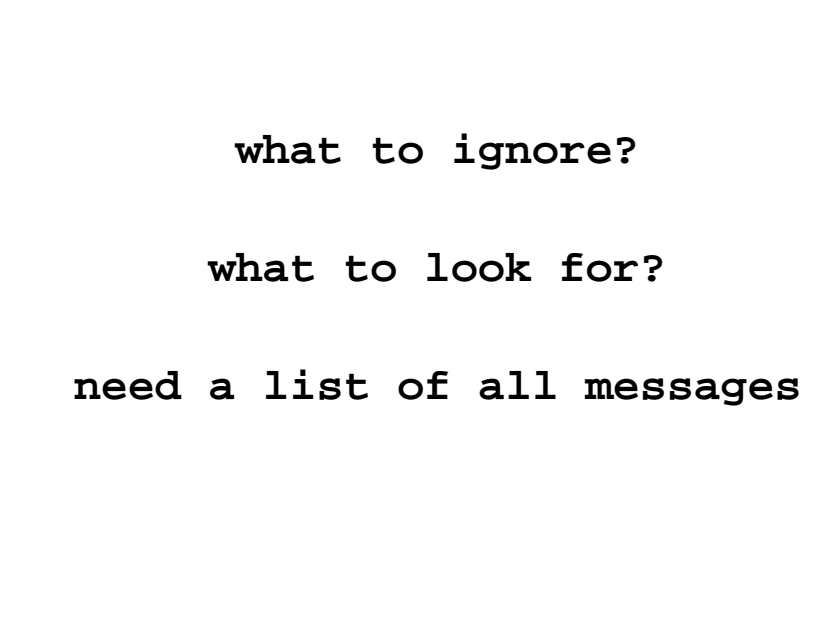

Copyright 2005 Abe Singer

so eventually you realize that you need to know

------

what do I want to ignore?

------

what do I want to look for?

----

which leads you to realize that you want a list of all

----

the messages that you could see, so you can pick the "interesting' ones

Copyright 2005 Abe Singer **separate by service "reduce" data start writing patterns weed out matches lather, rinse, repeat**

so my approach to getting to the list of messages is to divide and conquer

first, separate out message by service.

----

much easier to pattern match that way

then reduce the data as described above

-----

then start writing patterns

-----

weed out the matches from your file with grep  $-v-f$ 

-----

and repeat the process until you have a complete list it takes some work

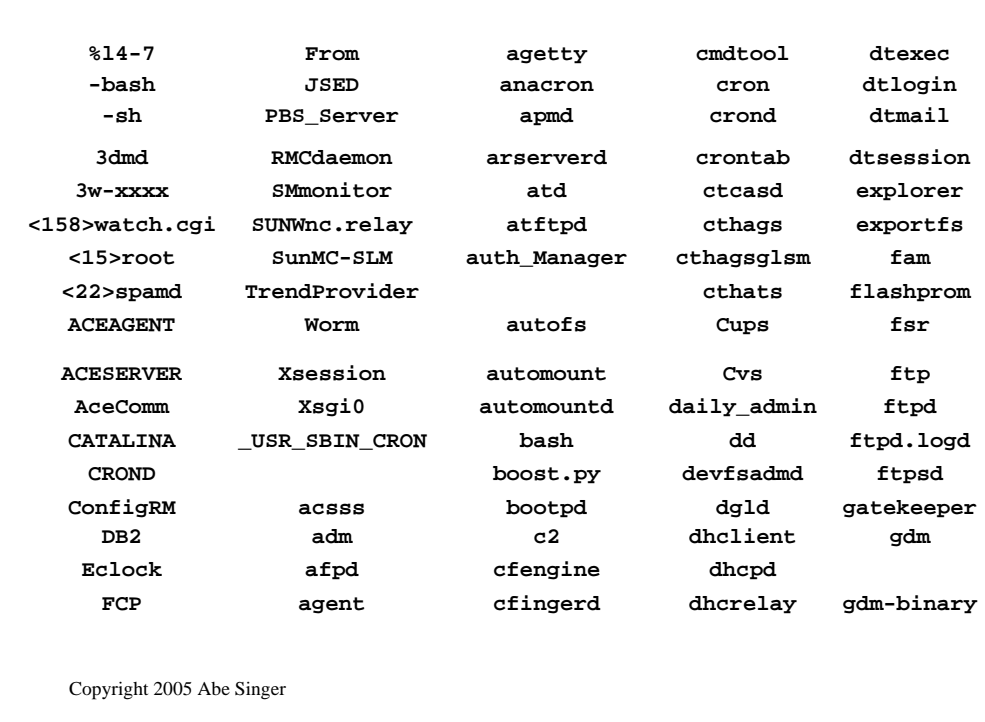

a sampling of some of the services running at SDSC

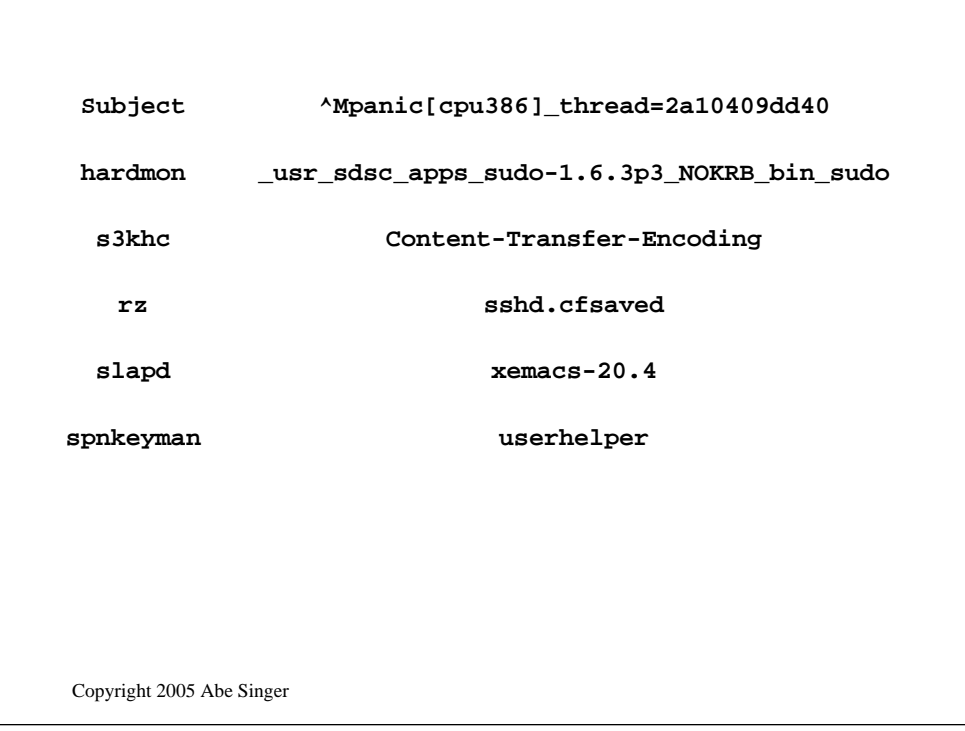

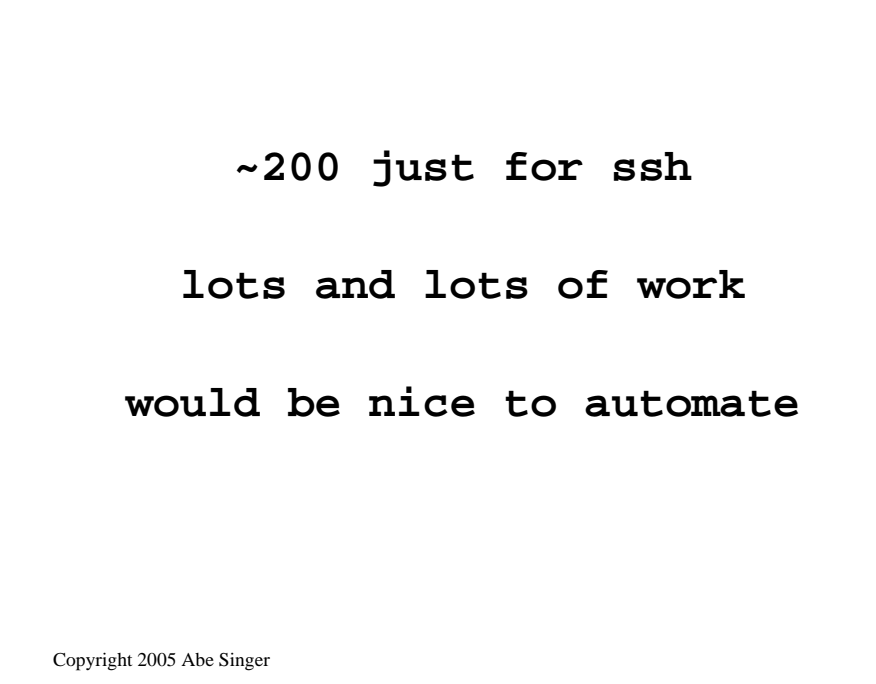

so how many patterns are we talking about?

I came up with 200 for SSH

-----

in one weeks worth of data

but it took a lot of work

-----

it would be nice to have something better that was automated

------

so you can focus on other stuff but it's a really hard problem

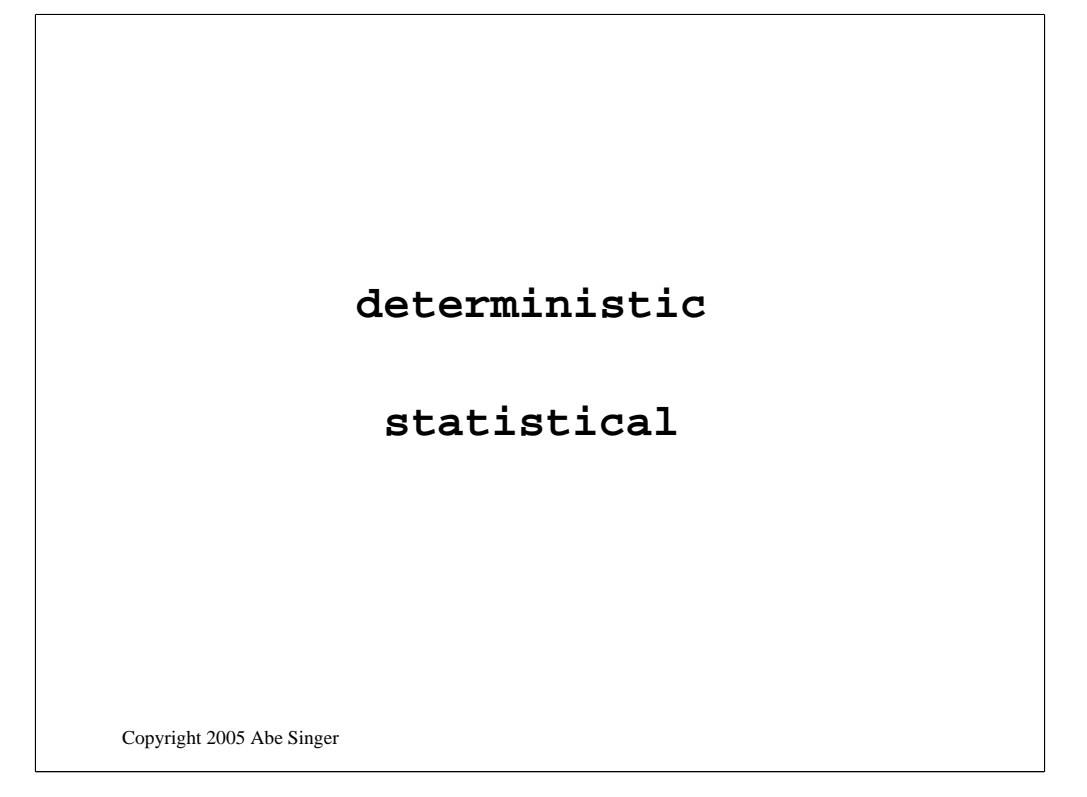

so now that you have your data where you want it, let's tal about some analysis techniques

there's two categories of analysis

deterministic

-----

where you know what you're looking for

and statistical

------

where you're looking for relationships in the data more than just "look for these things together"

data mining and the more complicated things are usually statistical

## **single-line matching**

**multi-line matching**

Copyright 2005 Abe Singer

deterministic analysis

basically looking for a known message

-----

and doing something, including counting and summarizing

and then the same sort of thing with multi-line matching

-----

which still involves knowing what you're looking for

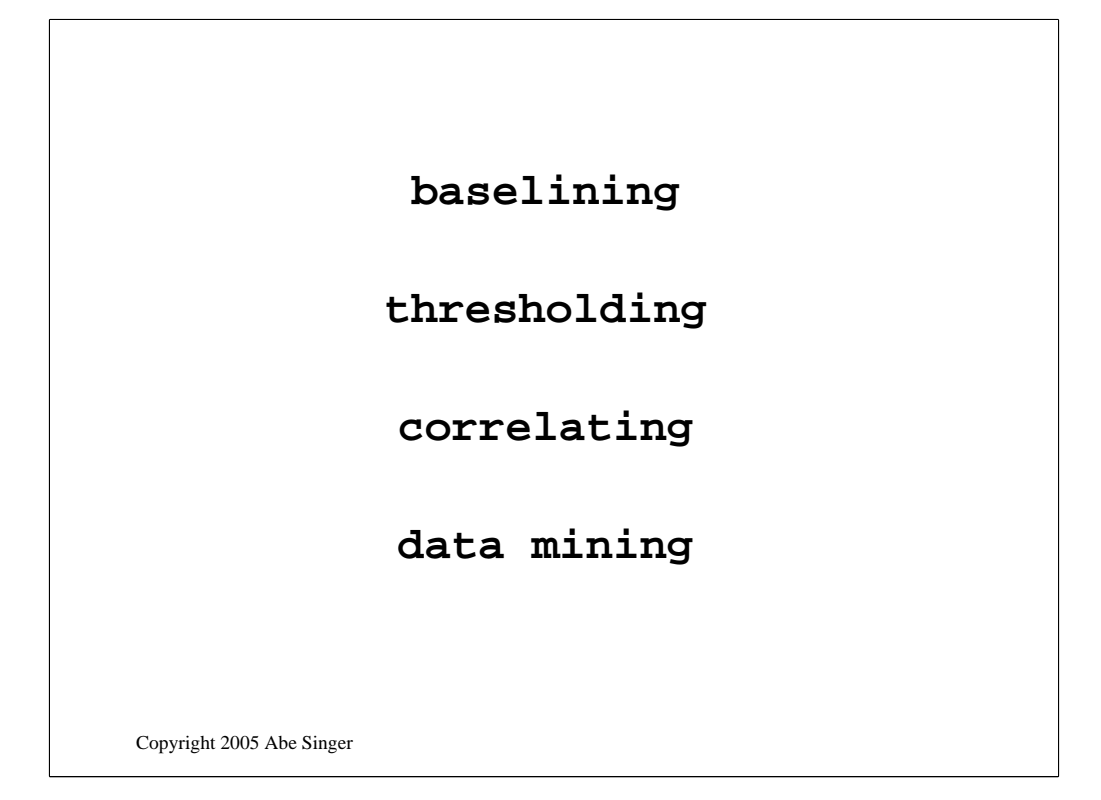

statistical analysis is used for things like

baselining

-----

thresholding

-----

correlating

-----

and other data mining techniques such as clustering, pattern discover, etc.

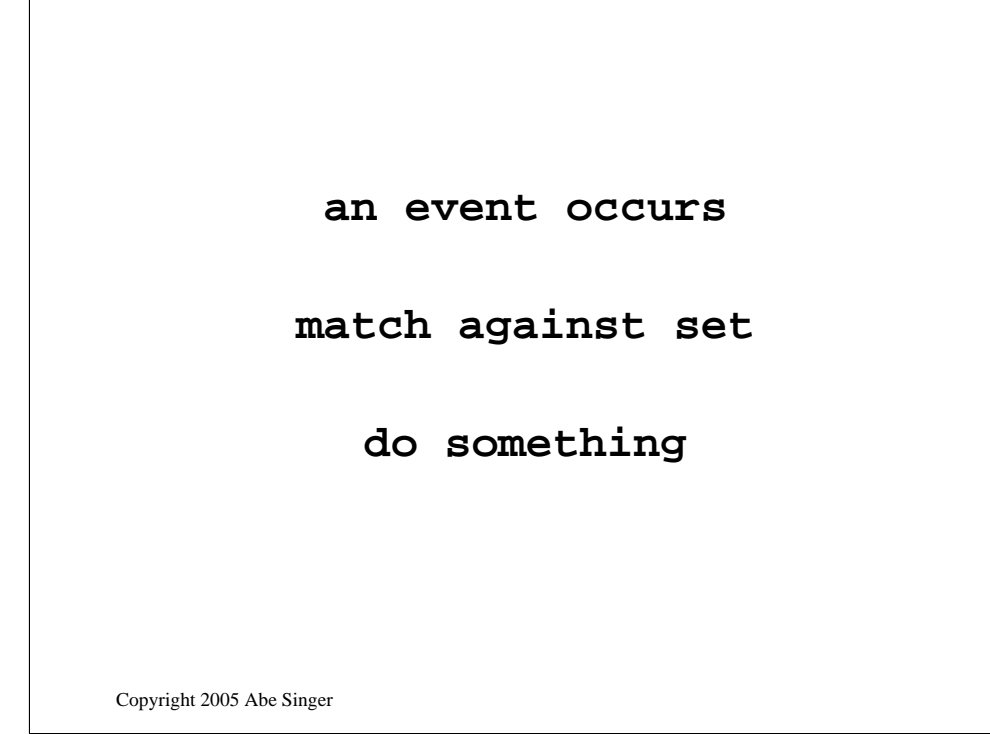

basic determinist approach:

something happens, causes one or more log messages to be generated

-----

those messages are matched against a set of know messgaes

-----

when a match is made, do something

----

the something could be:

page send email trigger process ignore

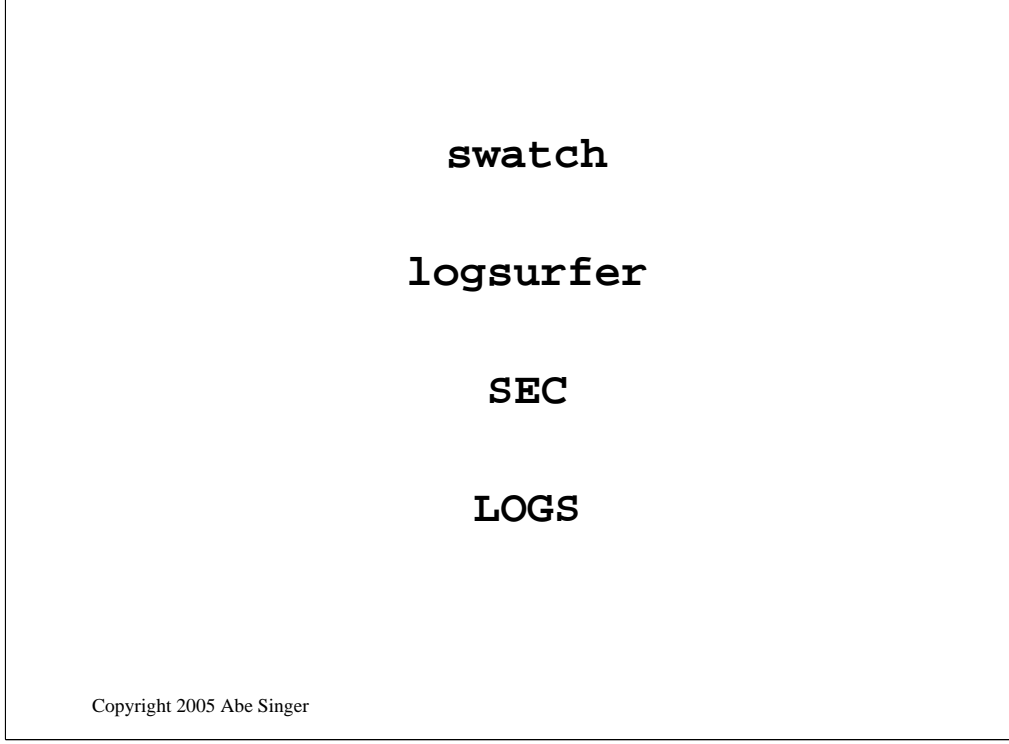

some "analysis tools", although they don't really do analysis

swatch

-----

 $\sqrt{ }$ 

logsurfer

-----

sec

----

LOGS

----

many others at loganalysis.org

```
Copyright 2005 Abe Singer
ignore /Media load or eject failed/
ignore /named-xfe4r .* connect for zone .* failed: Connection 
   (refused|timed out)/
watchfor /fail/ mail address=abe subject="Alert: fail"
watchfor /statd: attempt to create/ mail address=alerts 
  subject=""tmp/bob attempt"
watchfor /./ pipe "cat - >> /somewhere/unknown'
```
examples using swatch

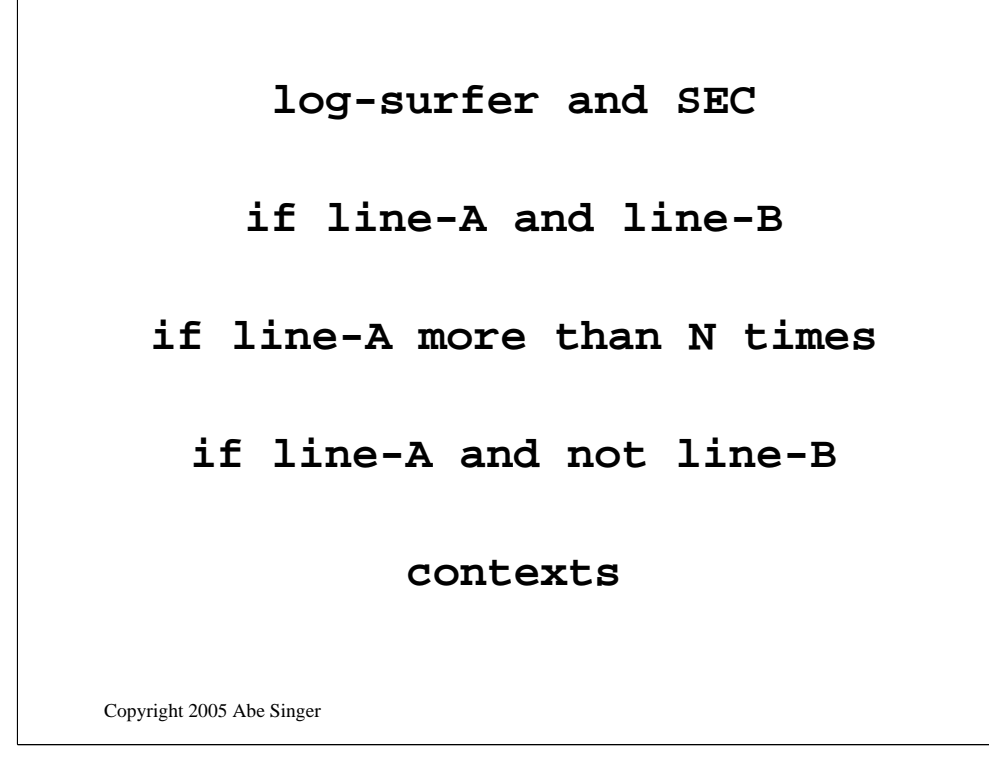

if ya wanna do multi-line matching and anything fancy, you need logsurfer or SEC (or LOGS)

-----

they can do things like

if line-A and line-B

-----

if line-A more than N times

-----

if line-A and not line-B

-----

contexts

## **multiple sources**

**exec and use output** 

**"variables"**

### **scheduling**

#### **multi-line per event**

Copyright 2005 Abe Singer

some cool things about SEC

multiple sources for input

----

exec and use output

----

user-definable "variables"

----

cron-type scheduling

----

multi-line config per even match

-----

and it's written in Perl!

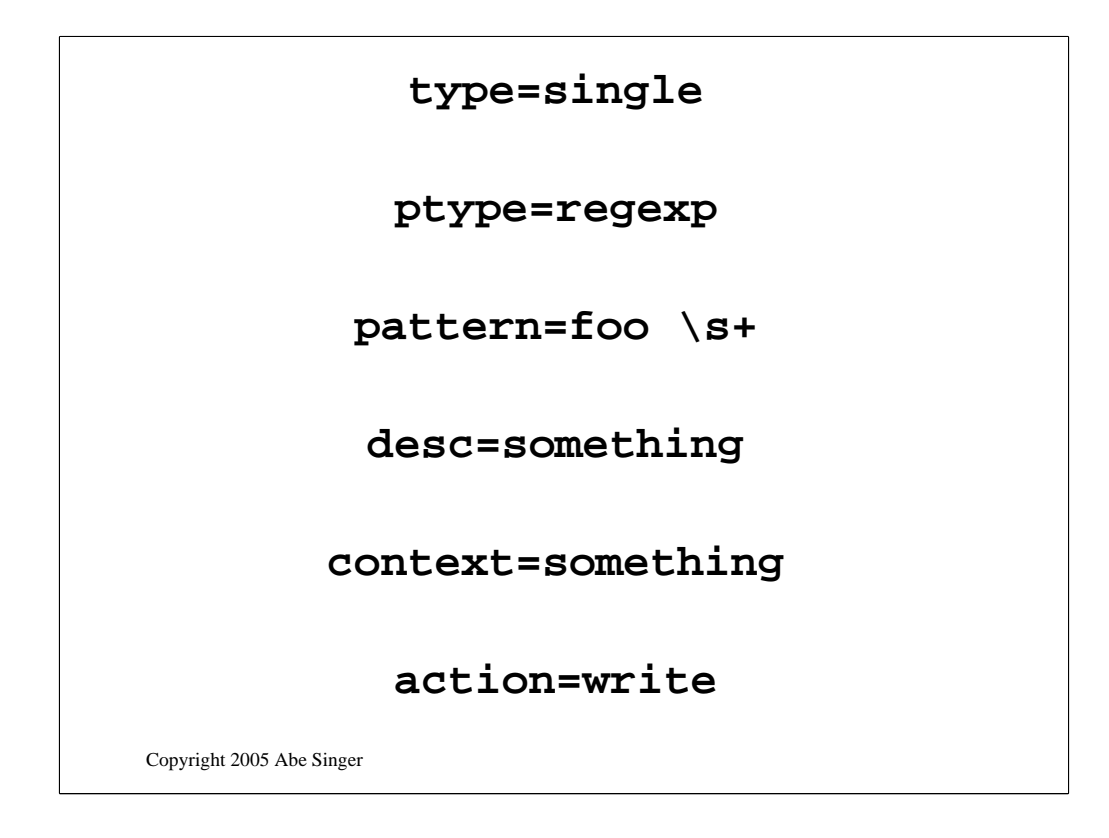

SEC syntax looks like this:

type=single ---- ptype=regexp ---- pattern=foo \s+ ---- desc=something ---- context=something ---- action=write

```
Copyright 2005 Abe Singer
type=Calendar
time=* * * * *
desc=$0
context=SSHDLOGINS
action=report SSHDLOGINS logbarf2 | /sshd.logins; 
  delete SSHDLOGINS
type=single
ptype=regexp
pattern=sshd.*Accepted .* for .* from .*
desc=$0
action=add SSHDLOGINS $0
type=single
ptype=regexp
pattern=sshd.*log: .* authentication accepted .* 
  for login to account .* from .*
desc=$0
action=add SSHDLOGINS $0
```
some example code that track ssh logins

data is put in a context as it's matched, then once per

minute (due to volume), it's piped to a program that parses the data, matches against some databases, and outputs the result.

Eventually it will pipe right into a database

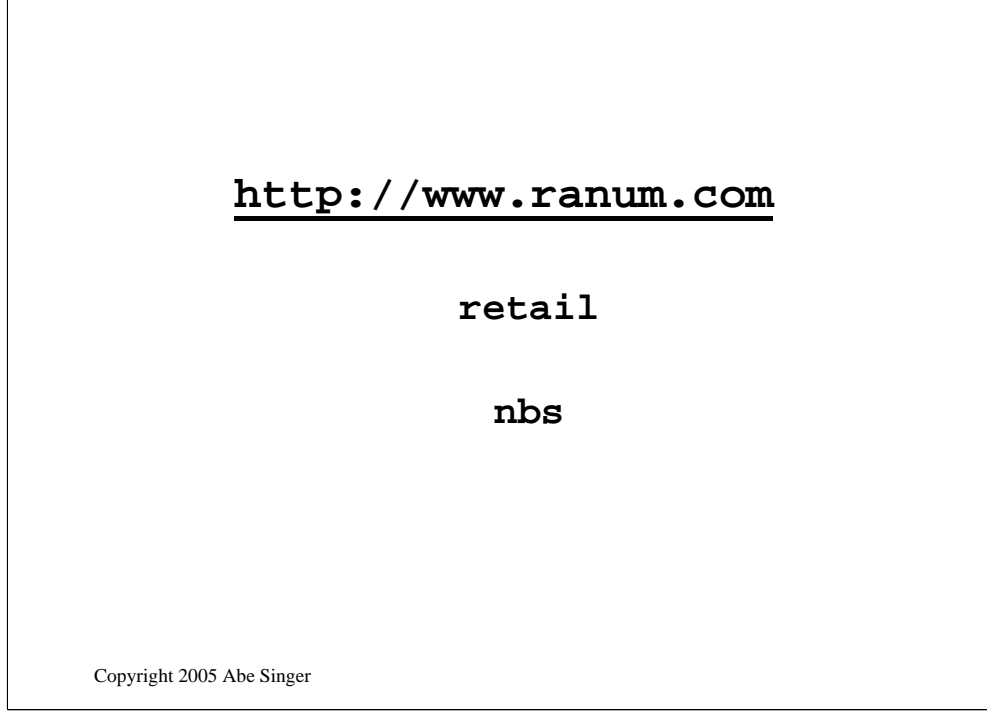

some other tools that might be found useful for this sort of things

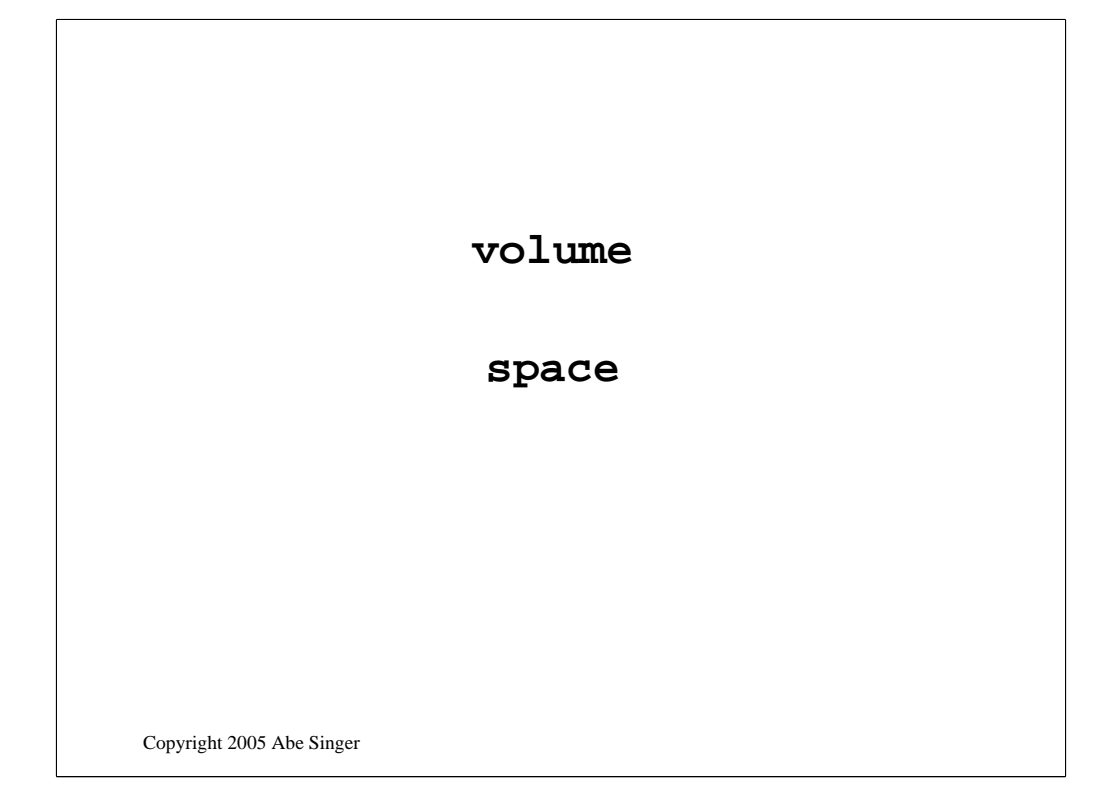

a quick note on sticking things in a database

does it scale?

------

we're takling millions of records per day

can the database even handle indexing and loading them?

can it do queries efficiently enough?

-----

and then there's the space it takes up, remember it's some multiple of the amount of data you put in, inlcuding indexes and stuff

the answer is "maybe" but test it out before you hose your production database system

# Attack Signatures

Copyright 2005 Abe Singer

**<133>EvntSLog:423: [AUS] Fri Oct 05 11:59:09 2001: HANDCUFFS/Security (624) - "User Account Created: New Account Name: tbird New Domain: HANDCUFFS New Account ID: S-1-5- 21-1647595427-22557637-1039276024- 1001 Caller User Name: Administrator Caller Domain: HANDCUFFS Caller Logon ID: (0x0,0x2B79) Privileges - "**

Copyright 2005 Abe Singer

This space intentionally left blank.

**<133>EvntSLog:424: [AUS] Fri Oct 05 11:59:09 2001: HANDCUFFS/Security (626) - "User Account Enabled: Target Account Name: tbird Target Domain: HANDCUFFS Target Account ID: S-1-5-21- 1647595427-22557637-1039276024-1001 Caller User Name: Administrator Caller Domain: HANDCUFFS Caller Logon ID: (0x0,0x2B79) "**

**<133>EvntSLog:425: [AUS] Fri Oct 05 11:59:09 2001: HANDCUFFS/Security (628) - "User Account password set: Target Account Name: tbird Target Domain: HANDCUFFS Target Account ID: S-1-5-21- 1647595427-22557637-1039276024-1001 Caller User Name: Administrator Caller Domain: HANDCUFFS Caller Logon ID: (0x0,0x2B79) "**

Copyright 2005 Abe Singer

This space intentionally left blank.

```
Copyright 2005 Abe Singer
Sep 12 12:13:39 2000 f_cf a_acladm
 t_acl_change p_major pid: 21734 
 ruid: 0 euid: 0 pgid: 21734 fid: 
 1021694 cmd: 'cf' domain: Admn
 edomain: Admn acl_admin: tbird
 acl_op: modify acl_table: acl
 acl_data: {'ignore': 0, 'name': 
 'ssh_ext_soc'}
```
You wouldn't know it by looking, but this is an audit message generated by a Sidewinder firewall. An access control list entry was modified – a rule named 'ssh\_ext\_soc' was changed from "ignore" status (i.e., don't enforce this rule) to "active." The majority of information in this log entry relates to process identifications on the firewall and the security compartments which are proprietary to Sidewinder.

These kinds of messages are subtle. If the configuration change was something you knew about, that's one thing – but if it happened without your knowledge or whatever level of authorization you require, it could be very bad news indeed.

**Feb 26 17:47:28 moose.sj.counterpane.com root: 26Feb2001 17:47:28 accept localhost >daemon useralert product MAD proto ip src elendil dst moose additionals: attack=blocked\_connection\_port\_scanning**

Copyright 2005 Abe Singer

MAD = Malicious Activity Detection, Checkpoint's module to scan its own log files and look for signs of, well, malicious activity. It's not very widely used, but it is there. MAD uses the FW-1 management console to perform thresholding tests on the network connection data it's collecting, allowing it to for instance detect X denied connections in a given period of time from the same source IP address.

```
[error] SSL handshake failed: HTTP 
 spoken on HTTPS port; trying to 
 send HTML error page 
[error] OpenSSL: error:1407609C:SSL 
 routines:SSL23_GET_CLIENT_HELLO:
http request [Hint: speaking HTTP 
 to HTTPS port!?]
```
Copyright 2005 Abe Singer

Apache/mod-SSL worm discovered 13 Sept 2002; exploits buffer overflow in SSL v2

This little gem only shows up when the Slapper exploit probes an Apache server running the then-current, *patched* version of OpenSSL, 0.9.6g. The new code handles the buffer overflow data correctly. As is frequently the case, when the exploit hits a vulnerable system, it works and leaves no evidence in the Apache logs or in *syslog.*

For more information: http://www.counterpane.com/alert-i20020915-001.html

**289010633 2003-01-09 00:18:41.423 xxxxx.ad.uky.edu AUTH/SEC WARNING 138161:Thu Jan 09 00:18:40 2003: XXXXX/Security (529) - "Logon Failure: Reason: Unknown user name or bad password User Name: administrator Domain: PAFU-EYWAKTYSNO Logon Type: 3 Logon Process: NtLmSsp Authentication Package: NTLM Workstation Name: PAFU-EYWAKTYSNO"**

Copyright 2005 Abe Singer

Frank Solomon of the University of Kentucky points out that failed login attempts from non-local or unknown domains are almost always a sign of someone conducting a brute force atttack on user accounts. Don't you have a domain called PAFU-EYWAKTYSNO????

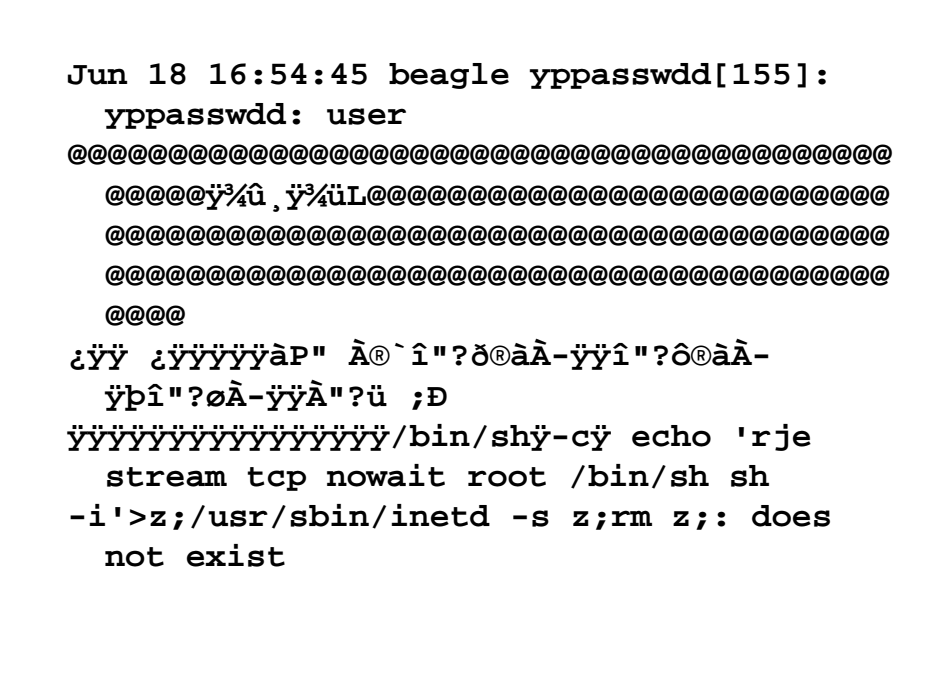

Copyright 2005 Abe Singer

This is, of course, all one line.

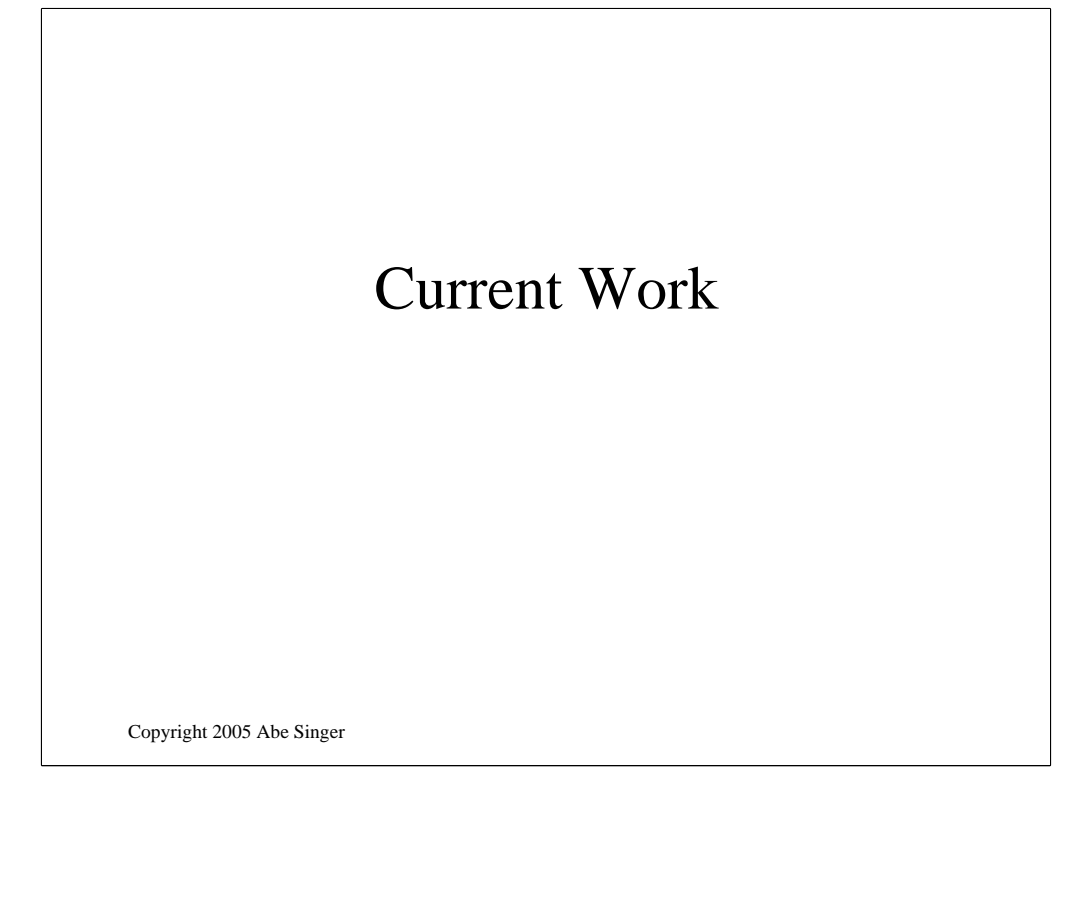

**baselining, anomaly detection comprehensive list of patterns how to generate?**

Copyright 2005 Abe Singer

remember how I said it would be nice to automagically generate patterns?

let me tell you about some work I'm doing

first, my goals are to get baselining and anomaly detection

-----

but to get that, I need a comprehensive list of patterns

-----

I have a \*lot\* of data to work with, 8 years worth

so how can i get a list of patterns bvy analysing my data?

-----

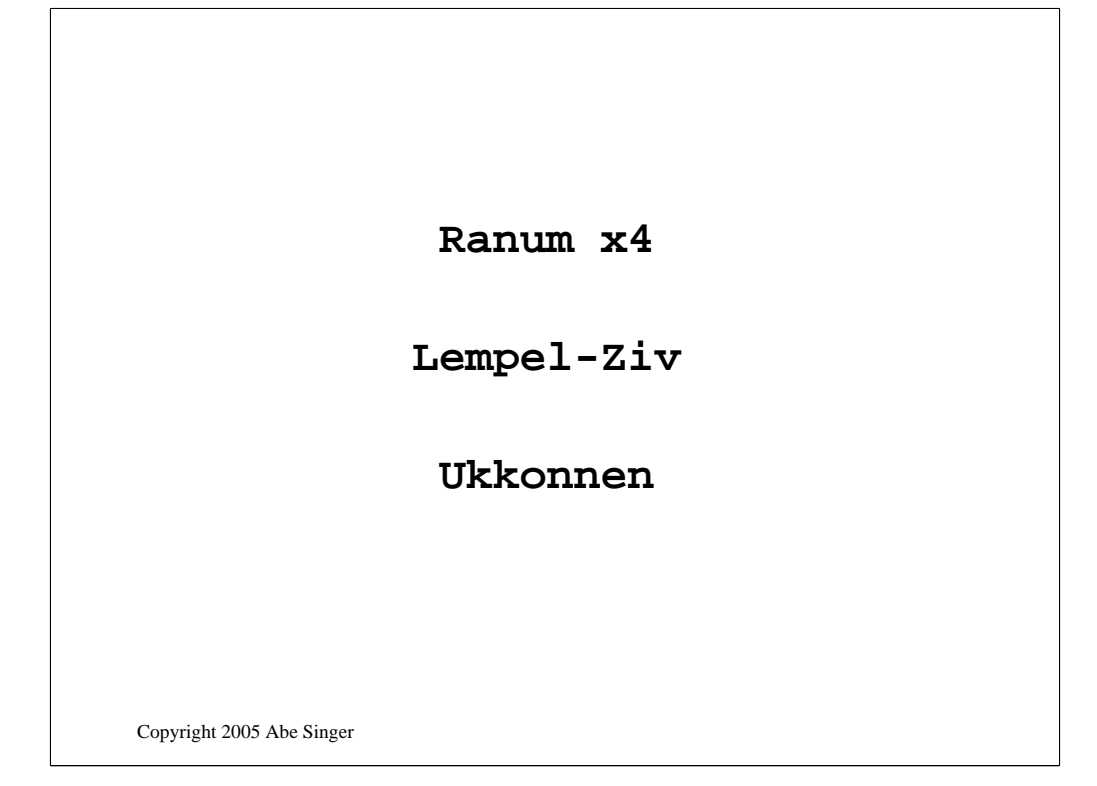

Some approaches that were tried

Marcus Ranum tried some statistical analysis

statistical analysis of tokens by position

-----

called x4. The remains of it are available on his website

I tried looking at lempe-ziv compression compress repeating sequences of tokens

-----

which gets you partway there, but not enough

Then I found a paper by Ukkonnen on approximate string matching

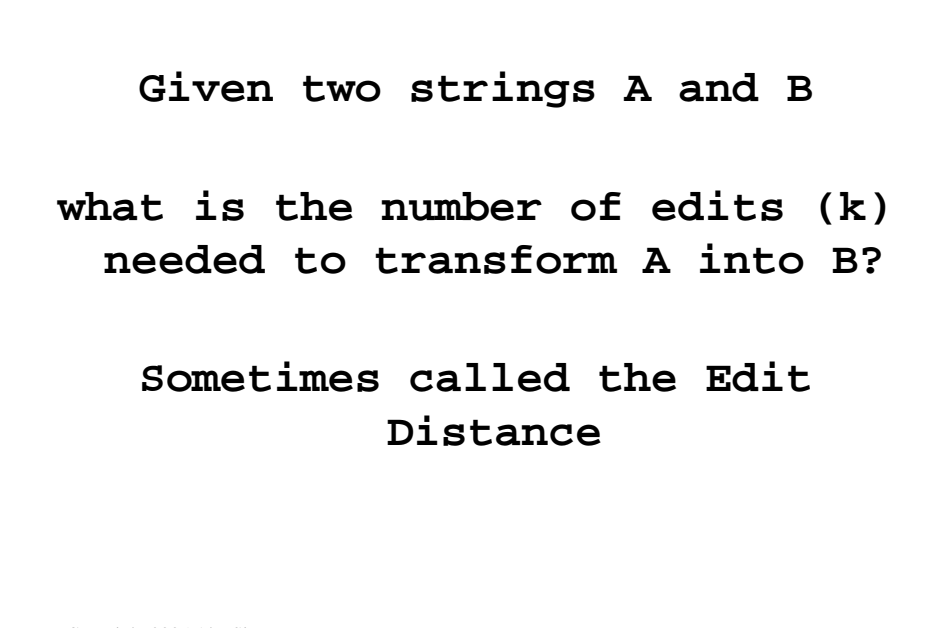

Copyright 2005 Abe Singer

this is ASM:

given two strings

-----

how many edits (replacements, insertions, deletions)

does it take to get from A to B

this is known as the edit distance

-----

or hamming distance, or just "k" ukkonnen applied to strings I did it to tokenized logs

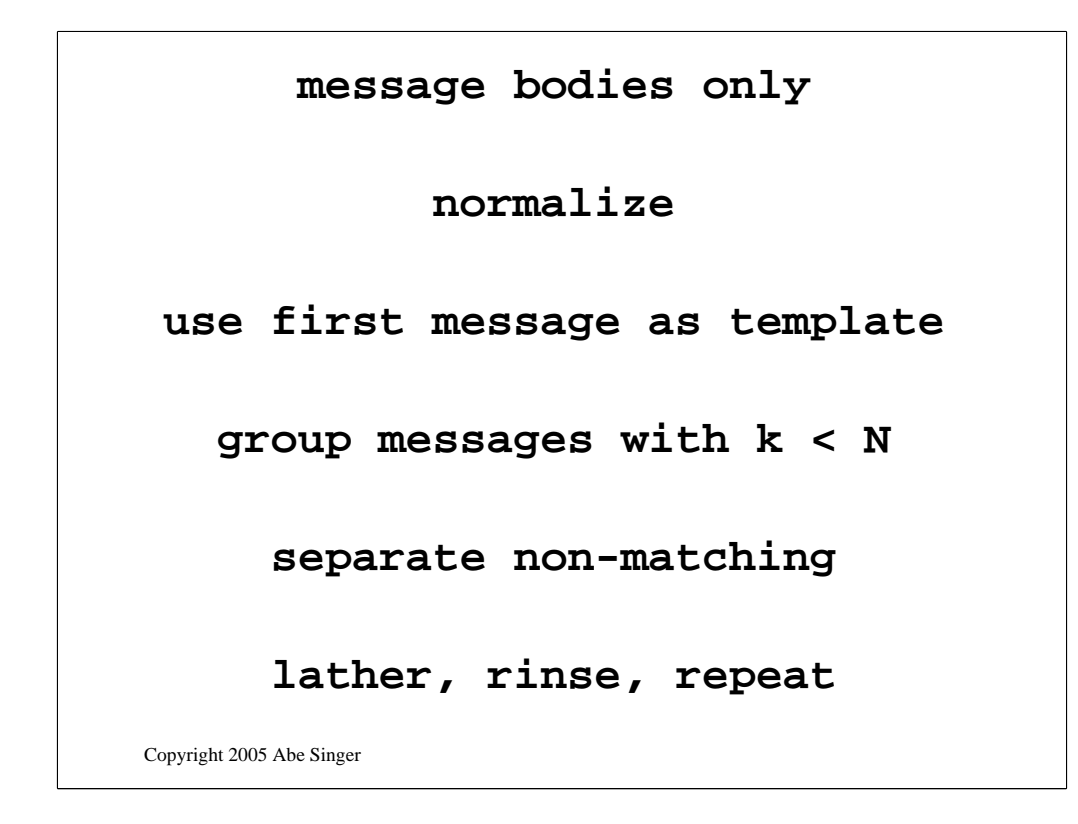

and this is my approach

message bodies only, for one service ---- normalize as described above

-----

use first message as template

-----

group messages with  $k < N$ 

-----

separate non-matching

-----

lather, rinse, repeat
Copyright 2005 Abe Singer **160 approximate matches ~4000 normalized | sort –u 1,257,000 Original messages**

and these were my results with a weeks worth of ssh messages

1,275,000 original messages over 4000 normalized down to 160, which is close to what I got by hand (different set)

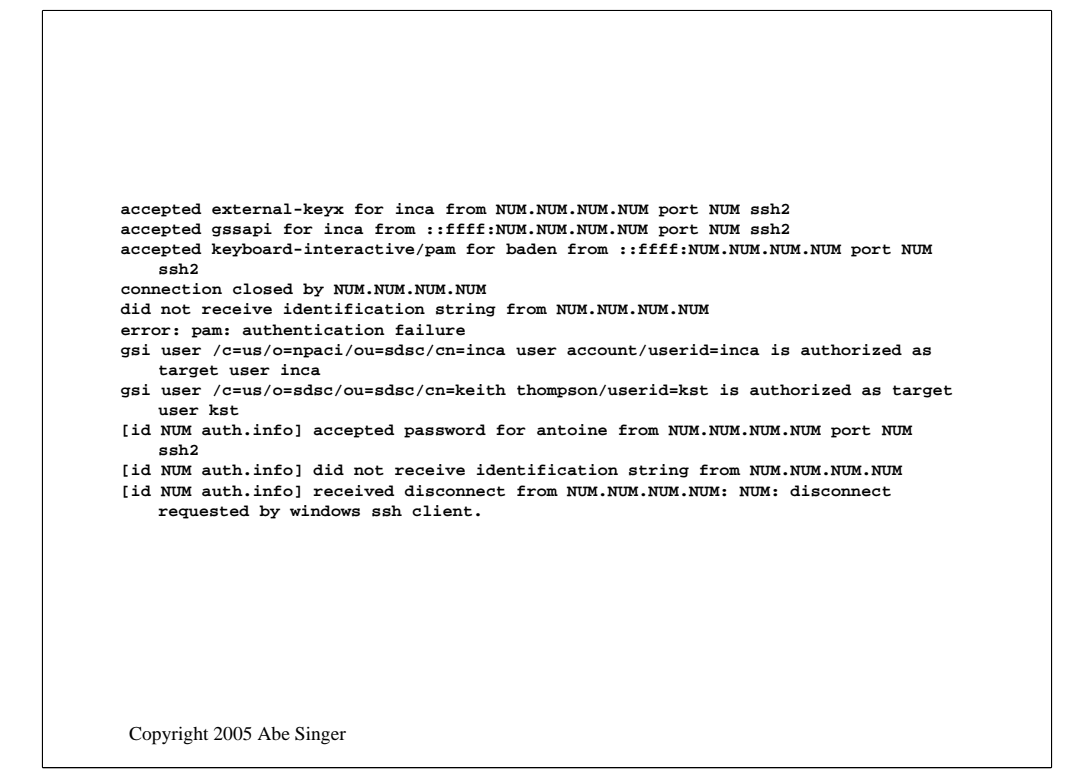

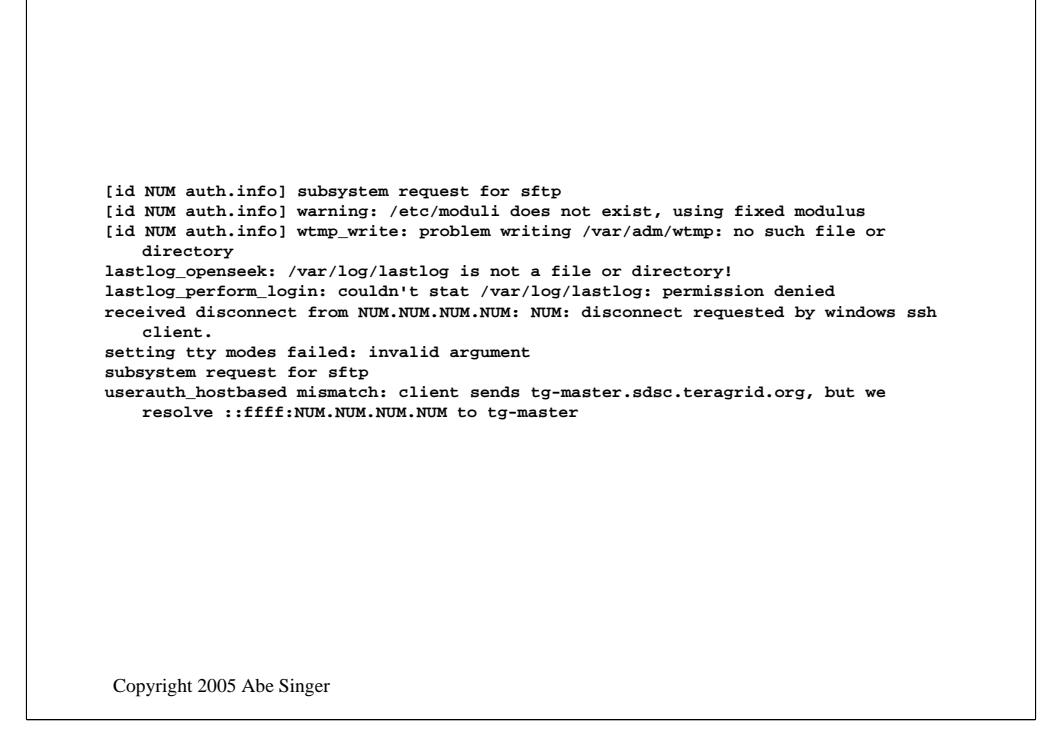

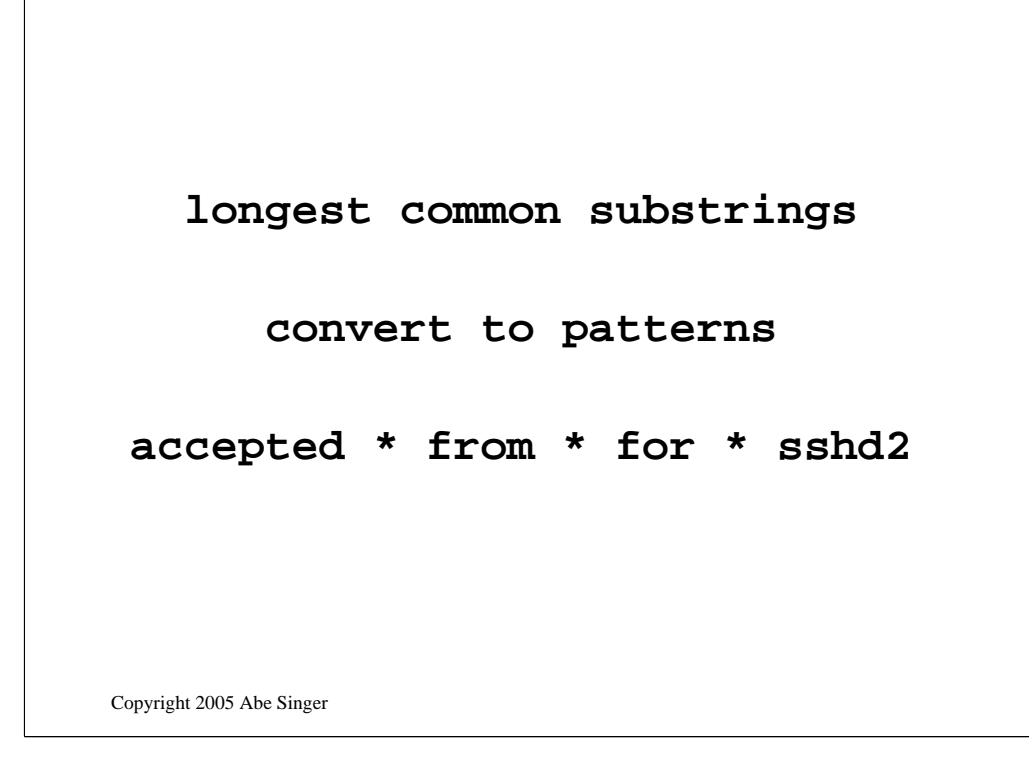

So here are my next steps:

derive longest common substrings

-----

produce patterns for future matching

-----

they should look like:

accepted \* from \* for \* sshd2 stay tuned for smoe results and working code

## That's All Folks!

Copyright 2005 Abe Singer